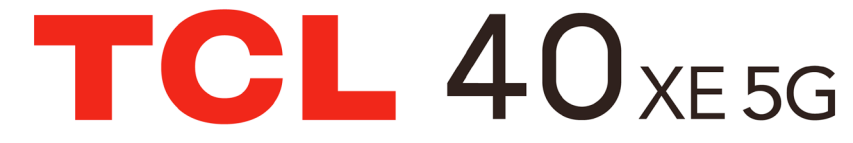

# **INSPIRE GREATNESS**

**Instructivo de uso**

# Tabla de contenidos

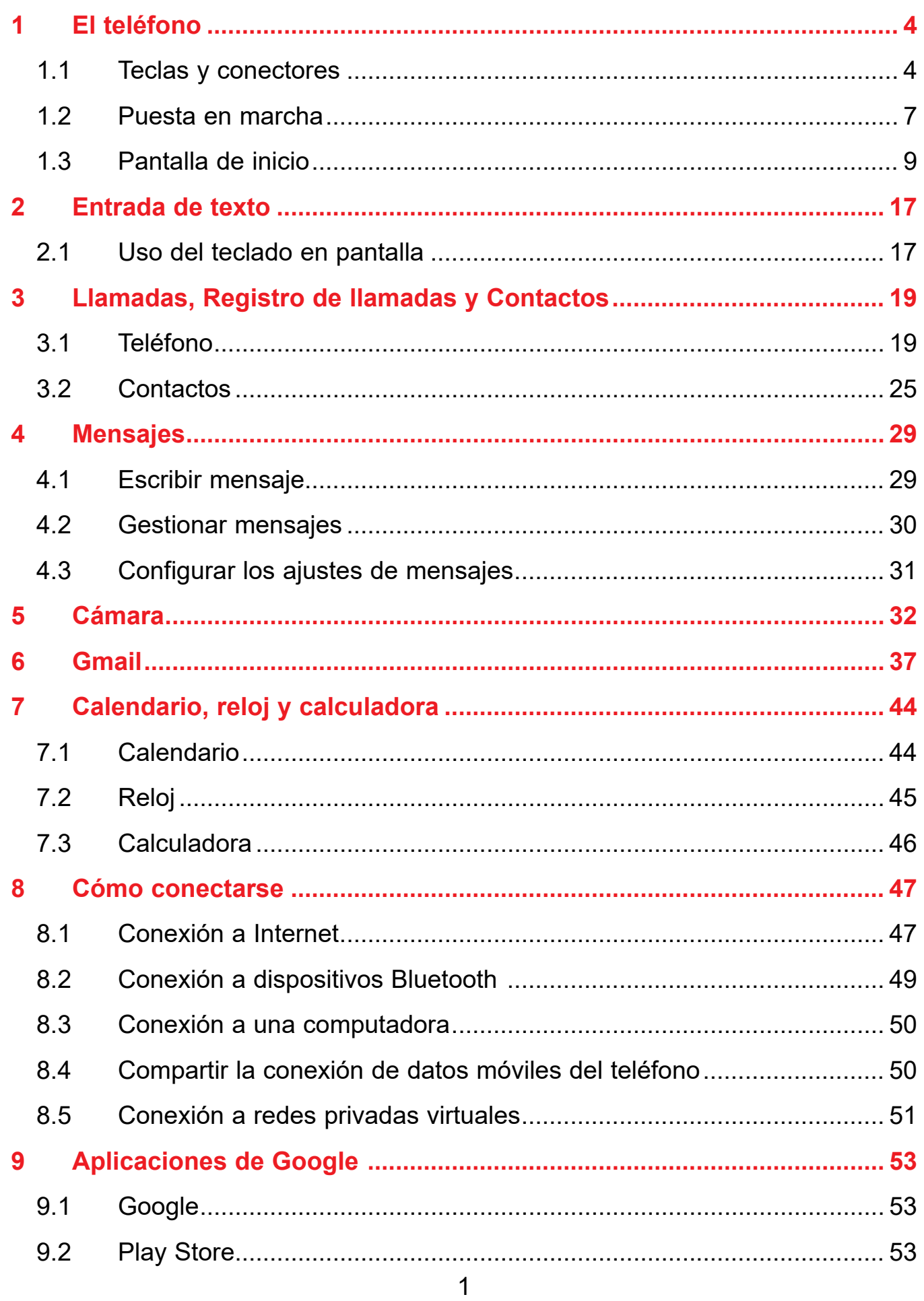

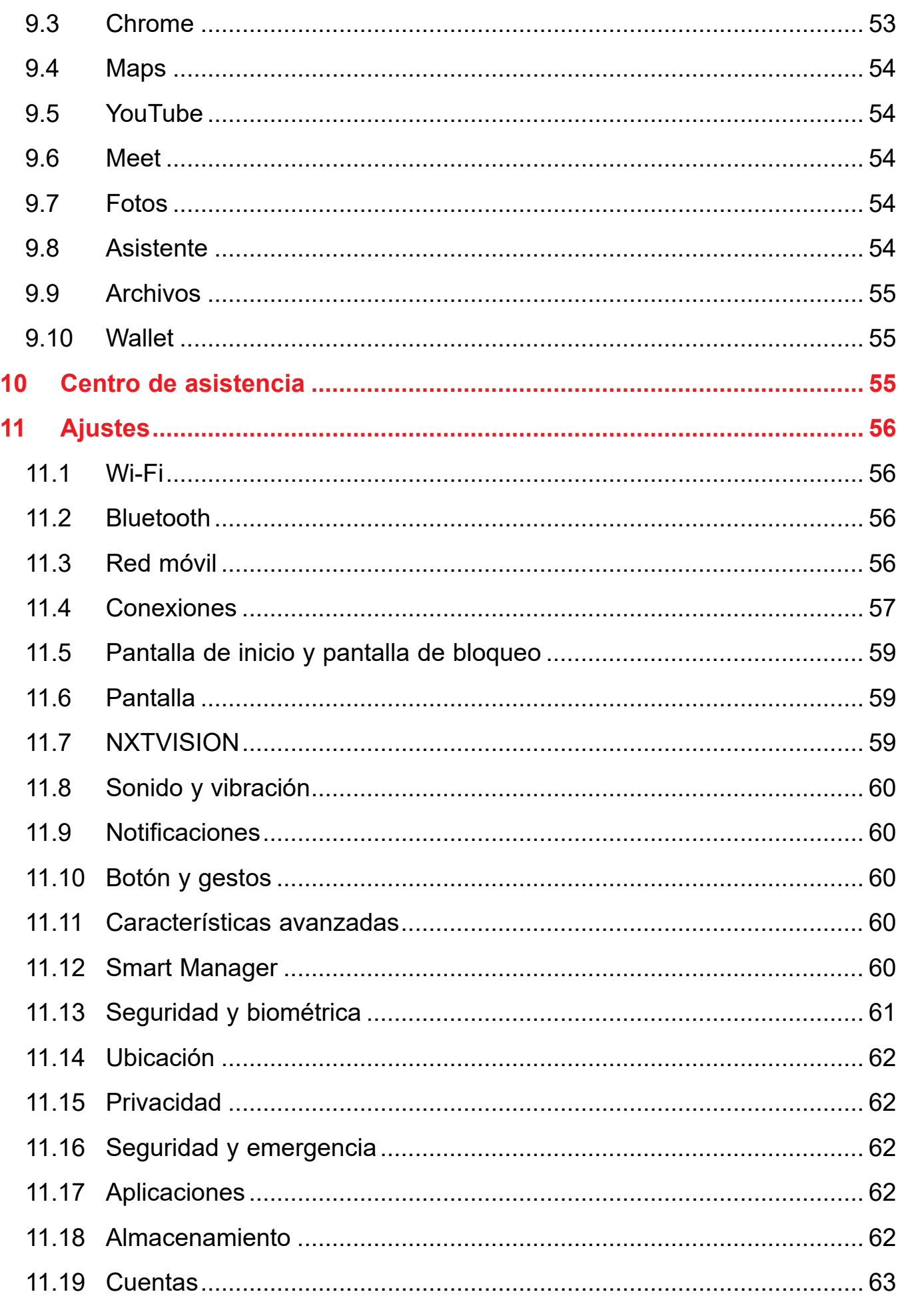

<span id="page-2-0"></span>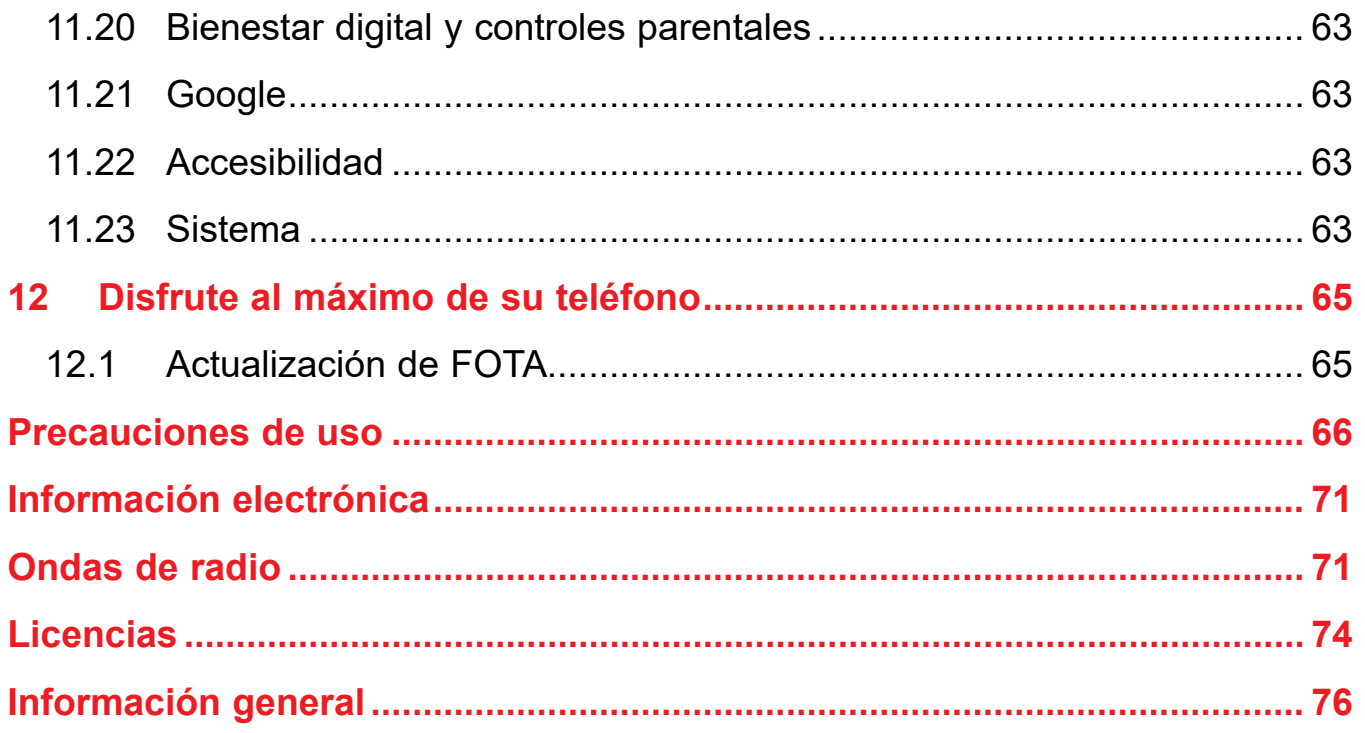

# 

### $1.1$ **Teclas y conectores**

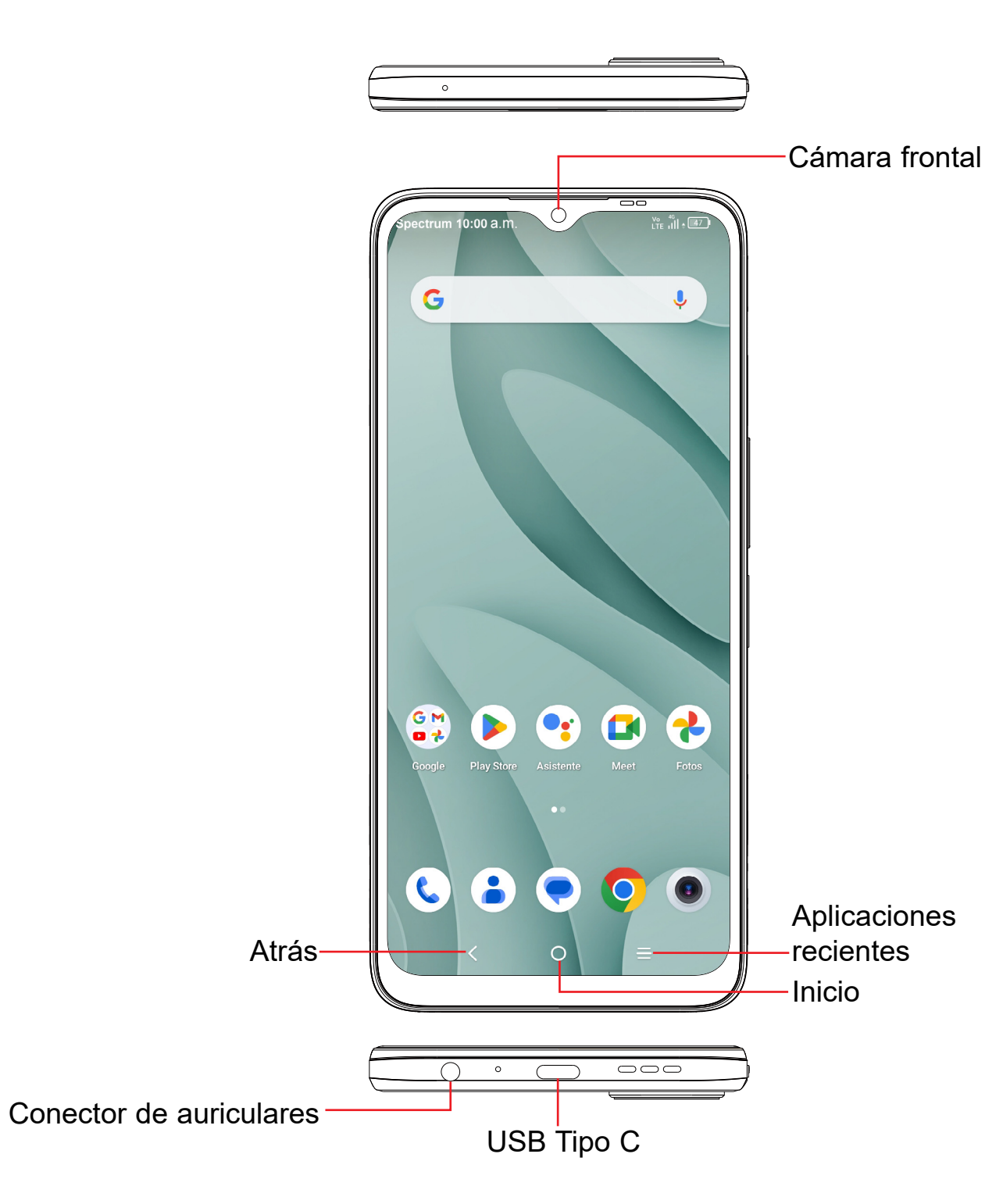

# **SAR**

Este producto respeta el límite SAR nacional aplicable de 1,6W/kg. Los valores SAR máximos específicos se encuentran en la sección "Ondas de radio".

Al transportar el producto o al utilizarlo llevarlo sobre el cuerpo, utilice un accesorio aprobado, tal como una funda. De otra manera, manténgalo a una distancia de 15 mm del cuerpo para asegurarse de que cumple con los requisitos de la exposición a radiofrecuencias. Tenga en cuenta que el producto puede emitir radiación aunque no esté realizando una llamada.

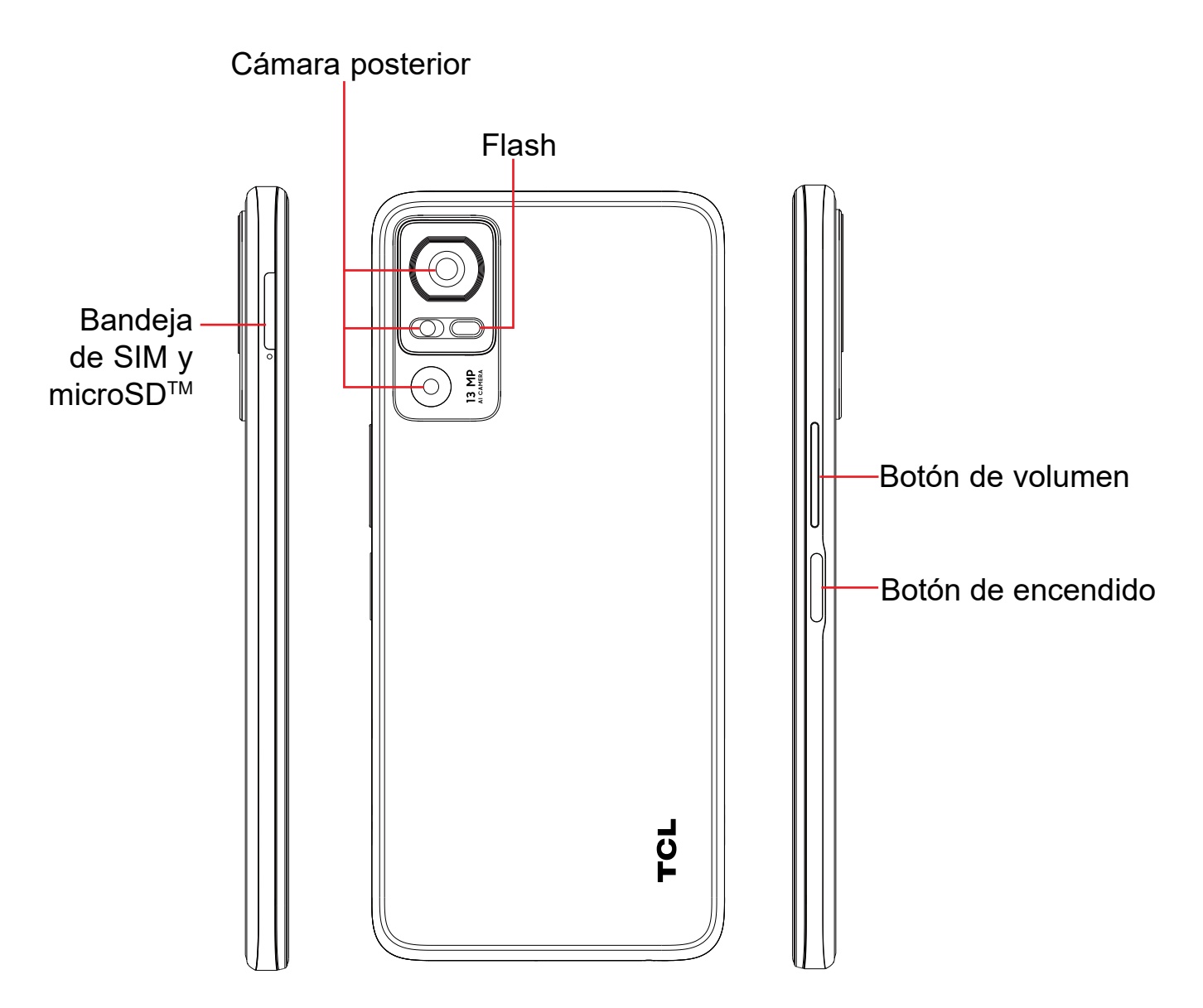

# **Atrás**

• Toque para volver a la pantalla anterior o para cerrar un cuadro de diálogo, el menú de opciones, el panel de notificaciones, etc.

# **Inicio**

- Desde cualquier aplicación o pantalla, toque aquí para volver a la pantalla de Inicio.
- Toque y mantenga pulsado para activar el Asistente de Google.

# **Aplicaciones recientes**

• Toque para abrir una lista de miniaturas de las aplicaciones con las que ha trabajado recientemente. Toque una miniatura para abrir una aplicación. Deslice hacia arriba en la pantalla para eliminar una miniatura concreta de la lista, o toque **ELIMINAR TODO** para borrar todas las miniaturas de la lista.

# **Botón de encendido**

• Mantenga pulsado para abrir el menú emergente y seleccionar entre • Presione y mantenga el botón de **Encendido** durante más de 11 segundos

- Pulsar: Bloquea o ilumina la pantalla.
- Apagar, Reiniciar o modo Vuelo.
- para reiniciar.
- realizar una captura de pantalla.

• Mantenga pulsado el botón de **Encendido** y el de **Bajar el volumen** para

# **Teclas de volumen**

• Durante una llamada, ajusta el volumen del teléfono o del auricular. • Mientras escucha música, vídeos o streaming, ajuste el volumen

- 
- multimedia.
- Ajusta el volumen del tono.
- Silencia el tono de llamada de una llamada entrante.
- tomar una foto.

• Cuando utilice la cámara, pulse el botón de **Subir** o **Bajar volumen** para

# <span id="page-4-0"></span>**1.2 Puesta en marcha**

# **Configurar**

- ① Su teléfono nuevo está parcialmente cargado. Cargue la batería con el cable USB-C y el cargador suministrados.
- ② Utilice la herramienta de extracción de la SIM suministrada para abrir la bandeja de la tarjeta SIM.
- ③ Coloque la tarjeta SIM o la tarjeta microSDTM en la bandeja y, a continuación, deslice la bandeja en la ranura.

**¡ATENCIÓN!** No inserte la herramienta de extracción de la SIM en los orificios pequeños en la parte superior o inferior del teléfono.

**Importante:** Las tarjetas microSDTM se venden por separado. Utilice sólo tarjetas SIM nano con el teléfono.

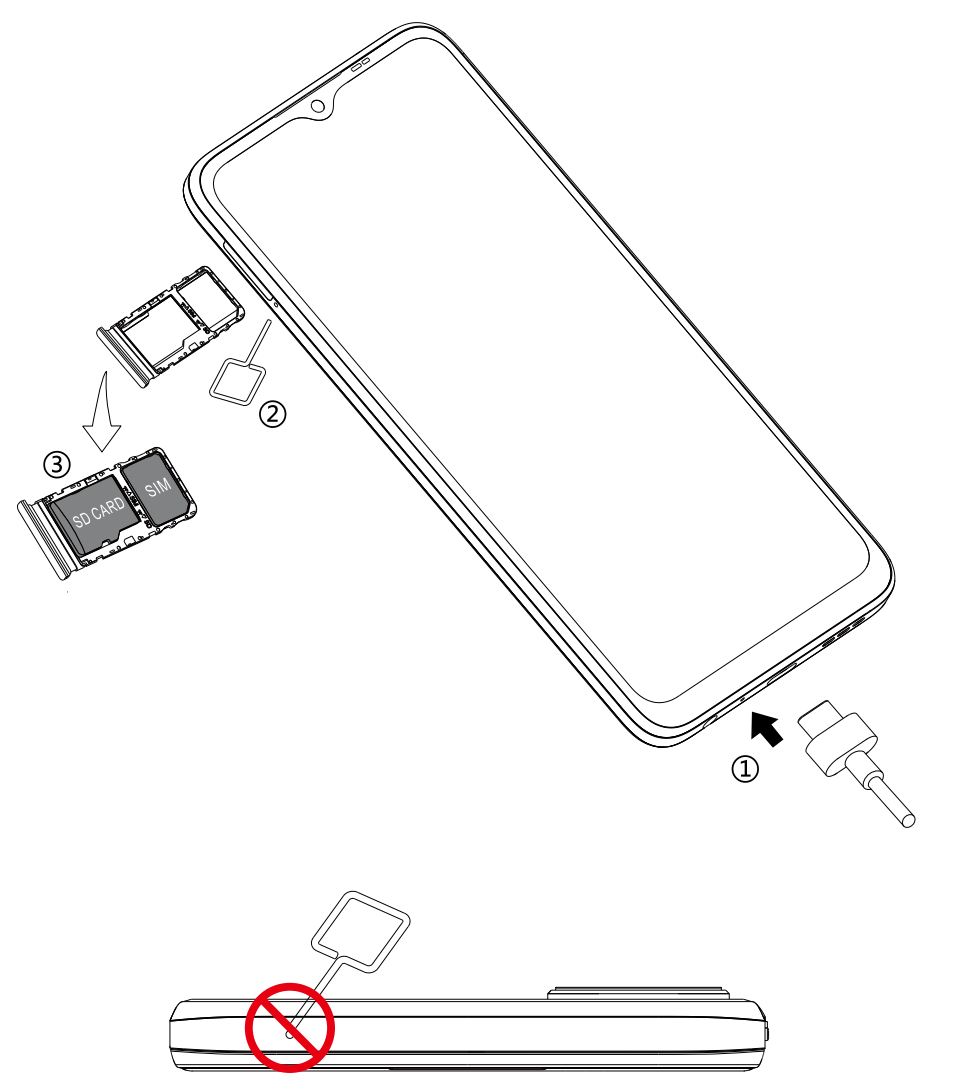

# **Encender el teléfono**

Mantenga pulsado el botón de Encendido hasta que el teléfono se encienda, desbloquéelo (bloqueo de pantalla, desbloqueo con huella digital, desbloqueo facial, etc.) si es necesario y confirme. Se visualizará la pantalla de Inicio.

Si desconoce el código PIN, la contraseña o el patrón o lo ha olvidado, entre en contacto con su proveedor de servicio. No deje el código PIN, la contraseña ni el patrón cerca de su teléfono. Guarde su tarjeta SIM en un lugar seguro cuando no la utilice.

### **Primera puesta en servicio del teléfono**

La primera vez que encienda el teléfono, podrá seleccionar el idioma y la red, podrá iniciar sesión en su cuenta de Google y en los servicios de Google y podrá definir un bloqueo de pantalla.

# **Apagar el teléfono**

Mantenga pulsado el botón de **Encendido** en cualquier pantalla hasta que se muestren las opciones del teléfono y seleccione **Apagar**.

# <span id="page-5-0"></span>**1.3 Pantalla de inicio**

Puede mover los elementos que utiliza con más frecuencia (aplicaciones, atajos, carpetas y widgets) a la pantalla de Inicio, para acceder rápidamente a ellos. Toque el botón de **Inicio** para acceder de forma instantánea a la pantalla de inicio.

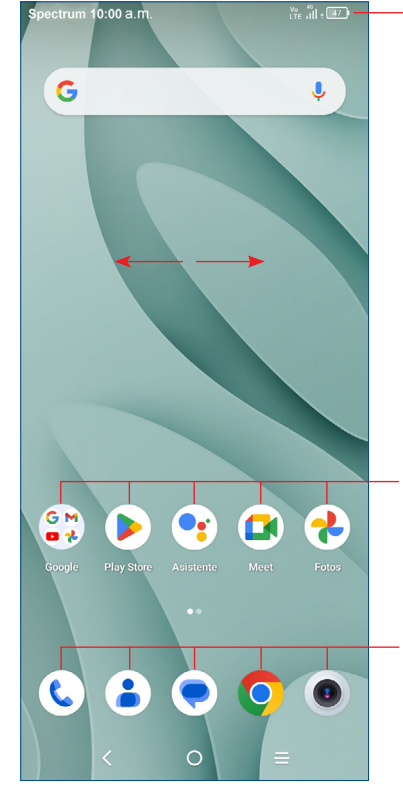

## **Barra de estado**

- Indicadores de estado/notificaciones
- Arrastre hacia abajo para abrir el panel de notificaciones.

Toque un icono para abrir una aplicación, carpeta, etc.

# **Bandeja de aplicaciones favoritas**

- •Toque para abrir la aplicación.
- •Toque y mantenga presionado para mover o cambiar las aplicaciones.

Cambie automáticamente la orientación de la pantalla de horizontal a vertical girando el dispositivo lateralmente para obtener una visión mejorada de la pantalla. La rotación activada se puede cambiar en cualquier momento en Ajustes

La Pantalla de Inicio se presenta con un formato ampliado para ofrecerle más espacio para añadir aplicaciones, atajos, etc. Deslice la Pantalla de Inicio horizontalmente para obtener una vista completa.

# **Uso de la pantalla táctil**

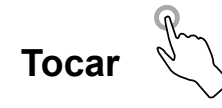

Para abrir una aplicación, tóquela con el dedo.

# **Tocar y mantener presionado**

Toque y mantenga presionado el elemento para ver sus opciones, como **Mover**, **Eliminar** y más.

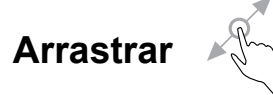

Coloque el dedo sobre la pantalla para arrastrar el objeto hasta su destino.

# **Deslizar**

Deslice la pantalla para navegar por las aplicaciones, imágenes, páginas web y más.

# **Pellizcar**

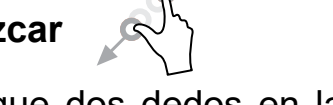

Coloque dos dedos en la superficie de la pantalla y acérquelos para reducir o ampliar la escala de un elemento de la pantalla.

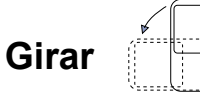

# **Barra de estado**

En la barra de estado puede ver tanto el estado del teléfono como la información de las notificaciones.

### **Iconos de estado**

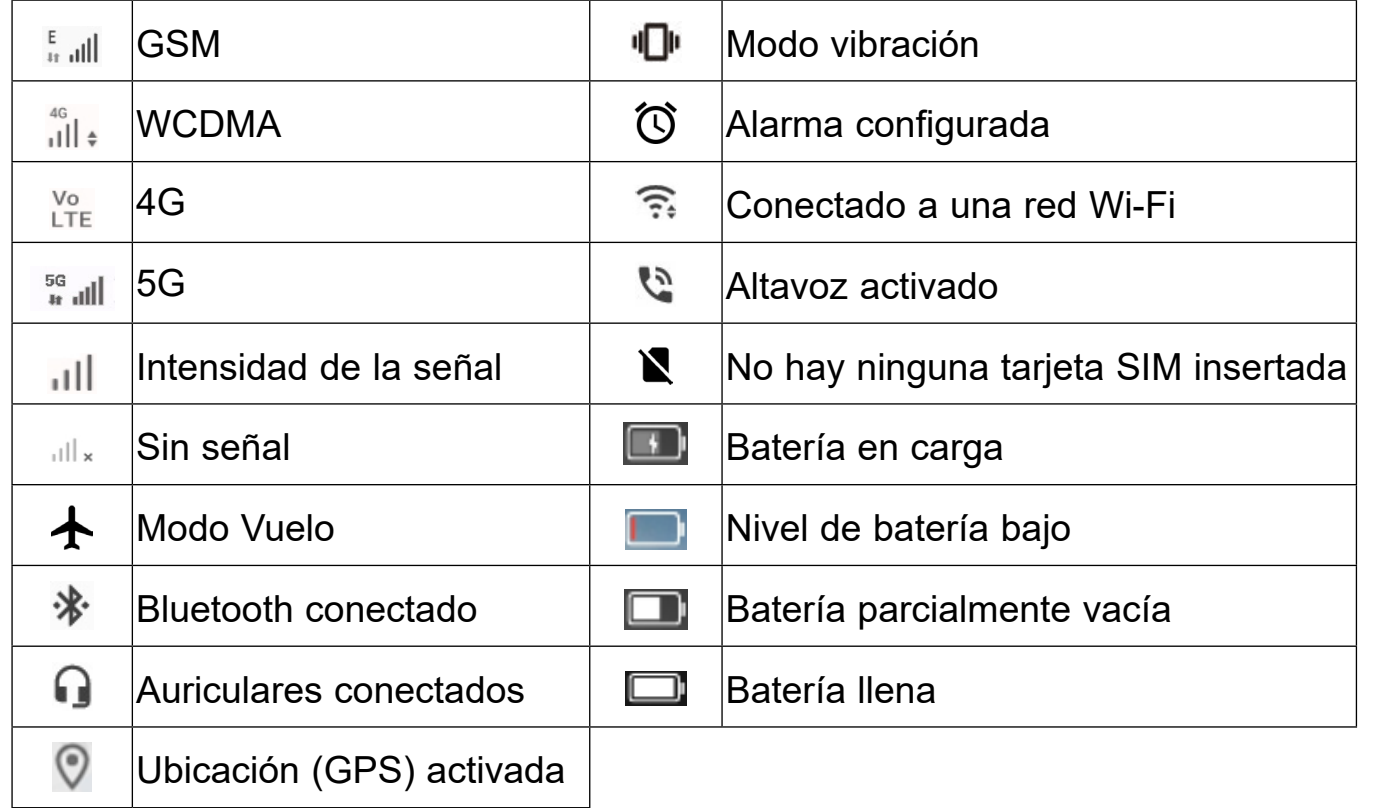

## **Iconos de notificación**

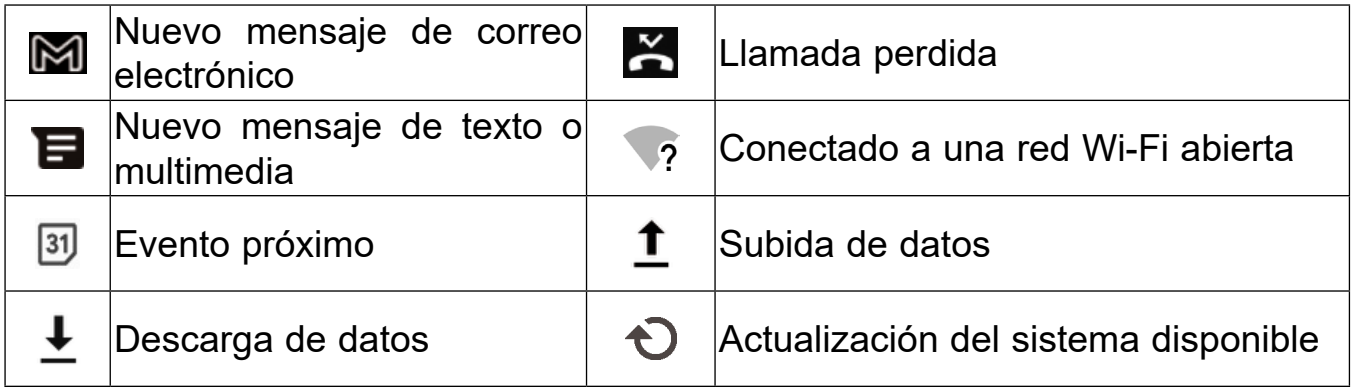

Arrastre hacia abajo la barra de estado para abrir el panel de ajustes rápidos o de notificaciones. Arrastre hacia arriba para cerrarlos.

## **Panel de notificaciones**

Cuando haya notificaciones, arrastre hacia abajo la barra de estado para abrir el panel de notificaciones y leer la información detallada. Toque directamente la notificación para que se abra en la aplicación correspondiente.

> Toque para borrar todas las notificaciones basadas en eventos (el resto de notificaciones

> > e para abrir el menú **Ajustes <sup>o</sup> completo.**

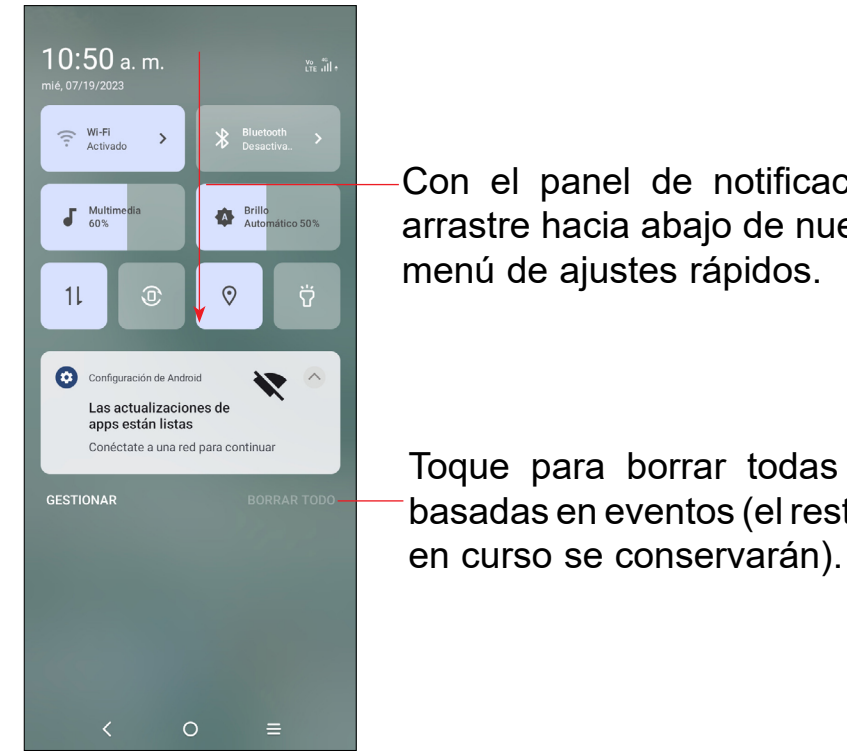

Con el panel de notificaciones abierto, arrastre hacia abajo de nuevo para ver el

# **Panel de ajustes rápidos**

Arrastre el panel de notificaciones hacia abajo para abrir el panel de ajustes rápidos, desde el que podrá activar o desactivar funciones o cambiar modos tocando los iconos.

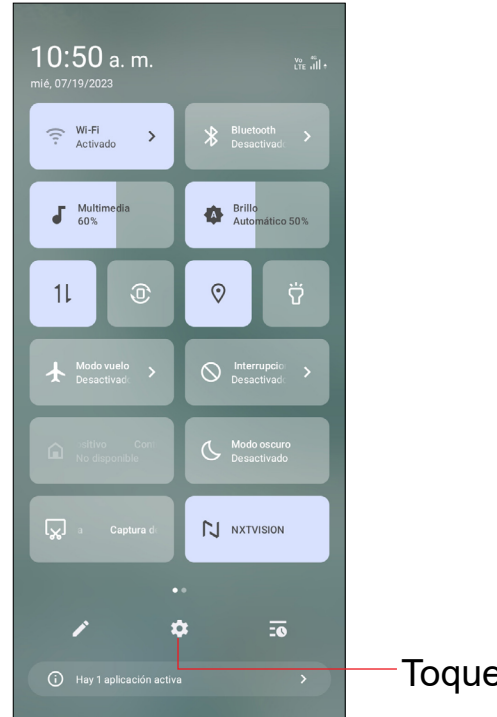

 $\left\langle \begin{array}{cccc} 0 & 0 & \cdots \end{array} \right\rangle$ 

# **Barra de búsqueda**

El teléfono dispone de una función de búsqueda que puede utilizarse para localizar información en las aplicaciones, en el teléfono o en la web.

- Toque la barra de búsqueda desde la pantalla de inicio.
- Digite el texto o la frase que desee buscar.
- Toque el icono  $\sqrt{Q}$  en el teclado si desea buscar en la web.

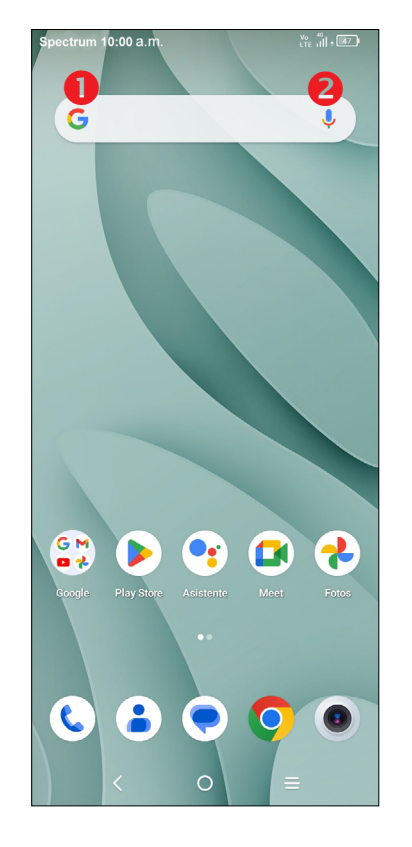

# **Búsqueda de texto**

- Toque **U** en la barra de búsqueda para que aparezca un cuadro de diálogo.
- Diga la palabra o la frase que desee buscar. Aparecerá una lista con los resultados de la búsqueda en la que podrá realizar una selección.

# **Búsqueda de voz**

# **Bloquear/Desbloquear la pantalla**

Para proteger el teléfono y su privacidad, puede bloquear la pantalla de diversos modos. Es posible que el desbloqueo con huella y facial no sean tan seguros como los bloqueos con Patrón, PIN o Contraseña.

# **Para bloquear la pantalla del teléfono**

- Si el teléfono permanece inactivo durante un período de tiempo, bloqueará automáticamente la pantalla y entrará en el modo de suspensión para ahorrar energía. Ingrese a **Ajustes** > **Pantalla** > **Suspensión de pantalla** y seleccione un período de tiempo de espera de la pantalla.
- También puede bloquear manualmente la pantalla pulsando una vez el botón de **encendido**.

# **Para desbloquear la pantalla del teléfono**

Pulse el botón de **Encendido** una vez para encender la pantalla. Deslice un dedo hacia arriba para desbloquear la pantalla con el método que haya definido previamente.

• **Ingresar una contraseña para desbloquear la pantalla**

Una vez que se enciende la pantalla, deslice hacia arriba desde cualquier posición de la pantalla para mostrar el panel para ingresar la contraseña. A continuación, ingrese la contraseña de la pantalla de bloqueo.

• **Usar desbloqueo mediante patrón**

Trace el mismo patrón que ha establecido para desbloquear la pantalla.

• **Usar desbloqueo facial**

En la lista de aplicaciones, toque **Ajustes** > **Seguridad y biometría** > **Desbloqueo facial**. Antes de usar el desbloqueo facial, debe establecer un patrón/PIN/ contraseña.

Sostenga el teléfono a una distancia de 8-20 pulgadas (20-50 cm) de su rostro. Coloque el rostro en el recuadro que aparece en la pantalla. Para obtener los mejores resultados, sugerimos que la clave facial se registre en interiores y lejos de la luz solar directa.

• **Usar desbloqueo mediante huella digital**

Toque el sensor de la huella digital (**Ajustes > Seguridad y biometría > Huella digital**) con un dedo registrado para desbloquear la pantalla.

# **Personalizar la pantalla de Inicio**

### **Añadir**

Toque y mantenga pulsada una carpeta, una aplicación o un widget para moverlo y arrastrar el elemento a la pantalla de inicio.

### **Colocar en otro lugar**

Toque y mantenga pulsado el elemento que desea colocar en otro lugar para moverlo, arrastre el elemento a la posición deseada y a continuación, suéltelo. Puede mover elementos tanto en la pantalla de Inicio como en la bandeja Favoritos. Mantenga pulsado el icono de la izquierda o de la derecha de la pantalla para arrastrar el elemento a otra página de la pantalla de Inicio.

Mantenga pulsada la pantalla de inicio y, a continuación, toque **Fondo de pantalla y estilo**  $\odot$  para personalizar el fondo de pantalla.

### **Eliminar**

Mantenga pulsado el elemento que desee eliminar para activar el modo Mover, arrastre el elemento a la parte superior del icono **Eliminar** y suéltelo.

### **Crear carpetas**

Para mejorar la organización de los elementos (atajos o aplicaciones) en la pantalla de Inicio y la bandeja de Favoritos, puede añadirlos a una carpeta colocando un elemento encima de otro. Para renombrar una carpeta, ábrala y toque la barra del nombre de la carpeta para ingresar el nuevo nombre.

### **Personalizar el fondo de pantalla**

Pulse la tecla de Volumen y, a continuación, toque  $\vee$  para ajustar el volumen. Para activar el modo vibración, pulse la tecla de subir o bajar el volumen y toque **V.** A continuación, toque ▲. Cuando esté en modo vibración, pulse la tecla de subir o bajar el volumen y toque  $\vee$ . A continuación, toque **para activar el modo** silencio.

# **Widgets y aplicaciones usadas recientemente**

### **Consultar los widgets**

Deslice el dedo hacia arriba en la pantalla de inicio y toque **Ajustes Sonido y vibración** para establecer el volumen de los tonos, las notificaciones, el contenido multimedia o las alarmas, entre otras opciones, al nivel que quiera.

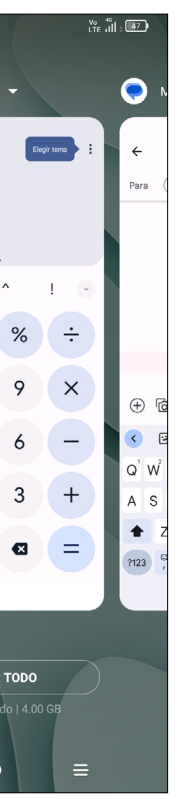

Mantenga pulsado el área inactiva de la pantalla de inicio para ingresar a la lista de opciones y, después, toque Widgets **P2** para ingresar a la lista de widgets. Deslice hacia arriba y abajo para ver todos los widgets.

Para volver a la pantalla de inicio, pulse el botón de **Inicio** .

### **Consultar aplicaciones usadas recientemente**

Para consultar las aplicaciones usadas recientemente, toque **Aplicaciones recientes** en la pantalla de inicio. Toque una miniatura en la ventana para abrir la aplicación relacionada.

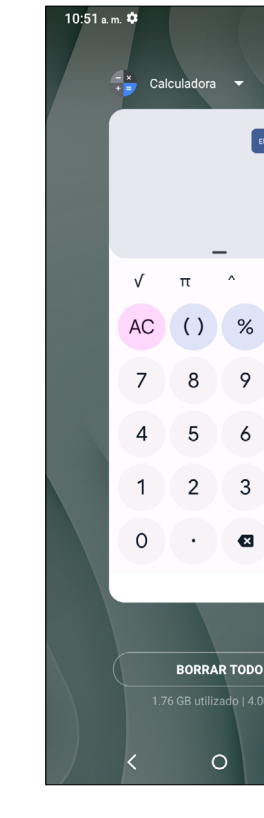

Deslice horizontalmente para ver todas las miniaturas de las aplicaciones utilizadas recientemente.

Toque una miniatura y deslícela hacia arriba para eliminarla.

Toque **BORRAR TODO** para cerrar todas las aplicaciones en ejecución.

# **Ajuste de volumen**

### **Usar la tecla de volumen**

### **Uso del menú ajustes**

# <span id="page-9-0"></span>**2 Entrada de texto ������������������������������������**

# **2.1 Uso del teclado en pantalla**

## **Ajustes del teclado en pantalla**

Deslice el dedo hacia arriba en la pantalla de inicio y seleccione **Ajustes** > **Sistema** > **Idiomas y entrada** > **Teclado virtual**. Tendrá una serie de ajustes a su disposición.

# **Gboard**

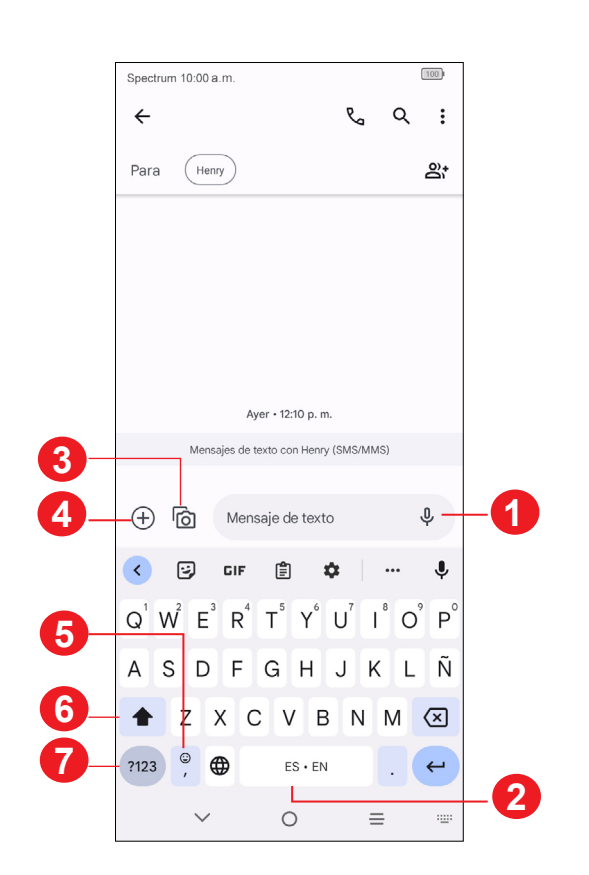

- **1** Mantenga pulsado para grabar audio.
- **2** Mantenga pulsado para cambiar el idioma (si se han activado teclados adicionales).
- **3** Inserte una imagen de la galería o tome una fotografía directamente.
- **4** Inserte un GIF, un contacto, una ubicación o cualquier otro archivo.
- **5** Toque aquí para ingresar una coma. Mantenga pulsado para acceder a los ajustes del teclado o ingresar al modo de entrada de mano izquierda o derecha.
- **6** Toque para cambiar al modo "abc/Abc". Mantenga pulsado para cambiar al modo "ABC".
- **7** Toque aquí para acceder a los teclados de símbolos y números.

# **Edición de texto**

# **Es posible editar el texto ingresado.**

- Toque y mantenga presionado o toque dos veces el texto que desee editar.
- Aparecerán las siguientes opciones: **Cortar, copiar y compartir.**

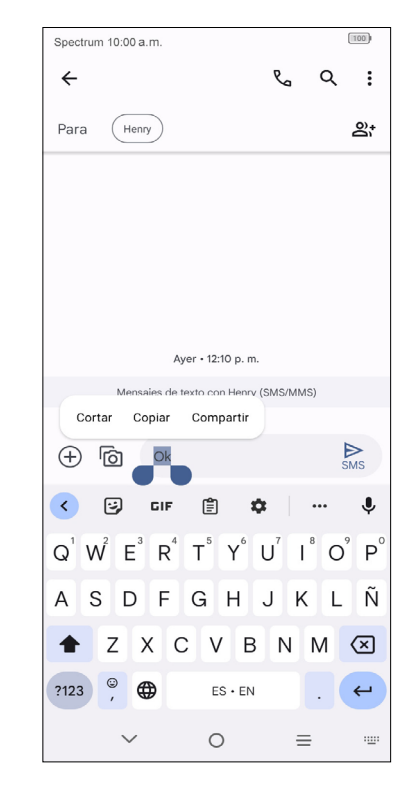

## **También podrá ingresar un nuevo texto.**

- Toque donde desea escribir, o mantenga pulsada una zona vacía, el cursor parpadeará y se mostrará la pestaña. Arrastre la pestaña para mover el cursor.
- Si tiene texto seleccionado, toque la pestaña para mostrar las opciones **Pegar** y **Seleccionar todo**, que le permitirán pegar de manera inmediata.

# <span id="page-10-0"></span>**3 Llamadas, Registro de llamadas y Contactos................................................**

**3.1 Teléfono............................................................**

# **Cómo realizar una llamada**

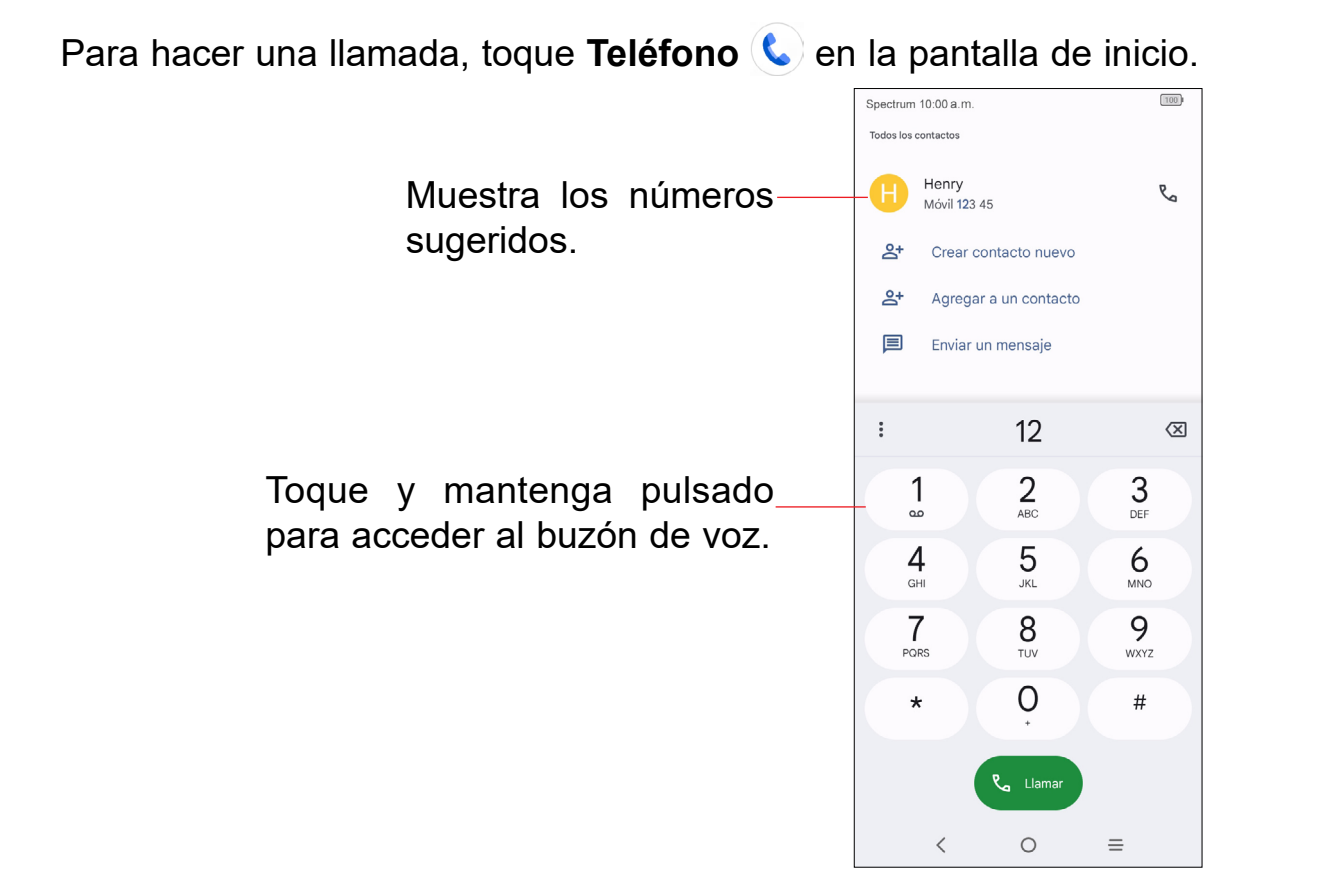

Ingrese el número deseado directamente desde el teclado o seleccione un contacto desde **Contactos** o **Recientes** y, a continuación, toque para efectuar la llamada.

Puede guardar el número que ha ingresado en **Contactos** tocando la opción **Crear nuevo contacto**.

Puede eliminar los dígitos incorrectos tocando  $\boxtimes$  si se ha equivocado.

**Para colgar una llamada, toque ...** 

## **Llamadas internacionales**

Para hacer una llamada internacional, mantenga pulsado $\frac{O}{I}$  para ingresar el signo "+"; a continuación, ingrese el prefijo de país internacional seguido del número de teléfono completo y toque  $\overline{\mathbb{C}}$  and

Para acceder a su buzón de voz, toque y mantenga pulsado 1 en el teclado de marcación.

## **Llamada de emergencia**

Para establecer su número del buzón de voz, toque el icono Menú e en la pantalla del teléfono y, a continuación, toque **Ajustes** > **Buzón de voz** > **Ajustes avanzados** > **Puesta en servicio** > **Número del buzón de voz**.

Si el teléfono tiene cobertura de red, marque el número de emergencia y toque **Com** para hacer una llamada de emergencia. Esto funciona incluso sin tarjeta SIM y sin necesidad de introducir el código PIN.

# **Contestar o rechazar una llamada**

Cuando reciba una llamada:

- Toque **CONTESTAR** o deslice el dedo hacia arriba  $\langle \cdot \rangle$  para contestar.
- Toque **DECLINAR** o deslice el dedo hacia abajo  $\sqrt{2}$  para rechazar la llamada.
- Toque  $\left(\blacksquare$  Reply) para rechazar la llamada y enviar un mensaje preestablecido.

Para silenciar el volumen del tono de una llamada entrante, pulse el botón de **Subir o bajar el volumen**.

# **Llamar a su buzón de voz**

Para que no pierda ninguna llamada, la red dispone de un servicio de buzón de voz. Este servicio funciona como un contestador que puede consultar en cualquier momento.

# **En el transcurso de una llamada**

Para ajustar el volumen durante una llamada, pulse la tecla **Subir o bajar el volumen**.

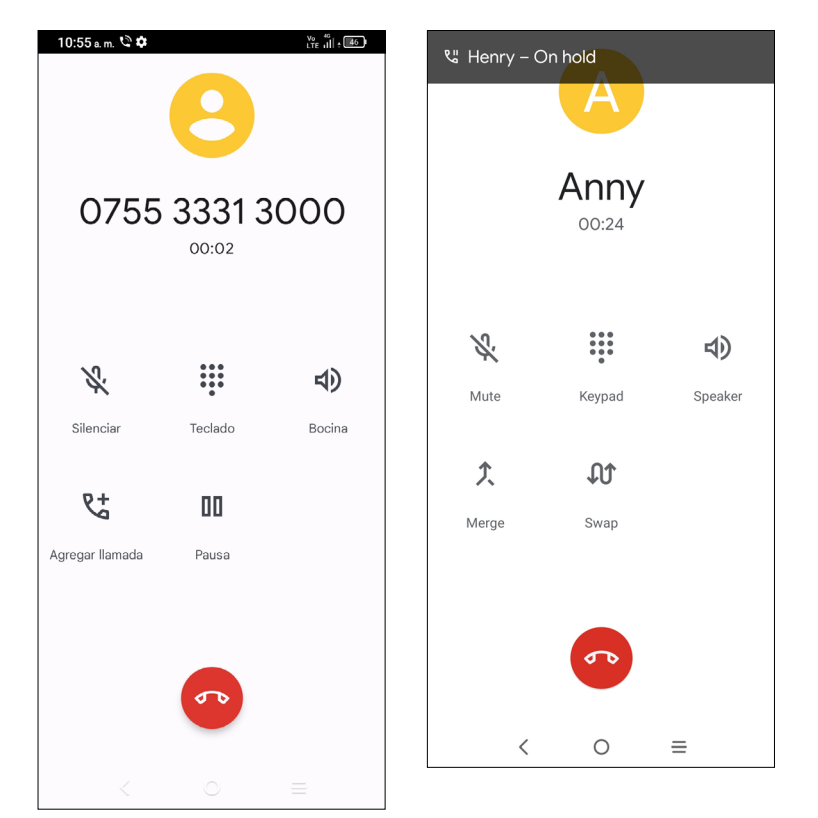

- Finaliza la llamada actual.
- Toque para silenciar la llamada en curso. Toque este icono de nuevo para activar el sonido a la llamada.
- 

Muestra el teclado de marcación.

- Toque para activar el altavoz durante la llamada en curso. Toque este EI) icono de nuevo para desactivar el altavoz.
- Hacer otra llamada.
- Poner una llamada en espera.
- Unir las llamadas para iniciar una conferencia.
- Dividir una conferencia en varias llamadas.

Cuando acepte dos llamadas, pulse el icono  $\mathbb{U}$  para pasar de una línea a otra. La llamada en curso se pondrá en espera y podrá pasar a la otra llamada.

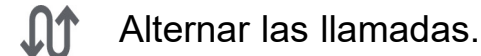

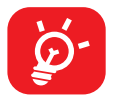

Para evitar operaciones accidentales en la pantalla táctil durante una llamada, la pantalla se bloqueará automáticamente cuando se acerque el teléfono a la oreja y se desbloqueará cuando lo aleje.

# **Gestionar varias llamadas**

Este celular permite gestionar varias llamadas simultáneas.

### **Alternar llamadas**

### **Conferencias(1)**

Es posible establecer una conferencia telefónica como se indica a continuación: • Llame al primer participante de la conferencia telefónica.

- 
- Toque  $\mathbb{C}^+$  para añadir otra llamada.
- Ingrese el número de teléfono de la persona que desea añadir a la conferencia y toque . También puede añadir participantes desde **Registros de llamadas** o desde **Contactos**.
- Toque  $\hat{\mathcal{F}}$  para iniciar la conferencia.
- Toque  $\bullet$  para finalizar la conferencia y desconectar a todos los participantes.

# **Ajustes de llamada**

Toque el icono de **Menú** de la pantalla de **Teléfono** y, a continuación, toque **Ajustes**. Las opciones siguientes están disponibles:

### **ID del emisor y spam**

**• Ver el ID del emisor y spam**

Identifica números de empresa y spam.

**• Llamadas verificadas**

Ver el ID del emisor y el nombre en las llamadas entrantes para los negocios.

### **Accesibilidad**

**• Recordatorio de vibrar**

Vibra cuando las llamadas salientes conectan correctamente.

(1) Según su operador de red.

## **Llamadas asistidas**

Las llamadas asistidas predicen y añaden el código del país cuando llame durante sus viajes por el extranjero.

### **Números bloqueados**

Bloquee los números de los que no desee recibir llamadas o mensajes de texto.

### **Llamadas**

Redirija sus llamadas o acceda a los ajustes de las llamadas de voz.

## **Opciones de visualización**

### **• Ordenar por**

Para establecer que los contactos se muestren ordenados por Nombre o por Apellidos.

### **• Formato del nombre**

Para establecer que el formato del nombre sea con el Nombre primero o con los Apellidos primero.

### **• Elegir el tema**

Elija Claro, Oscuro o el tema predeterminado del sistema.

### **Lugares cercanos**

Si busca desde la aplicación del teléfono, esta función utilizará su ubicación para encontrar lugares cercanos que coincidan con su búsqueda, incluso si no se encuentran en sus contactos.

## **Respuestas rápidas**

Edite las respuestas rápidas que se utilizarán al rechazar una llamada con un mensaje de texto.

## **Sonidos y vibración**

Puede acceder al registro de llamadas tocando **Q** en la pantalla de Teléfono para ver las llamadas perdidas, llamadas salientes y llamadas entrantes.

Ajuste el volumen o seleccione el tono de llamada, notificación, alarma, etc.

# **Buzón de Voz**

Acceda al servicio de buzón de voz y a los ajustes del número.

# **• Notificaciones**

Seleccione el sonido de las notificaciones.

**• Servicio**

Abre un cuadro de diálogo que le permite seleccionar el servicio de buzón de voz de su proveedor u otro servicio.

# **• Configurar**

Ingresar el número de teléfono en el cuadro de diálogo para escuchar y gestionar su buzón de voz si el servicio de buzón de voz de su proveedor está disponible.

# **Bloqueo de identidad del emisor**

Permita al dispositivo leer en voz alta el nombre y el número del emisor cuando reciba llamadas entrantes.

# **Dar la vuelta para silenciar**

Permite al dispositivo silenciar una llamada entrante cuando lo gira y lo coloca boca abajo en una superficie plana.

# **Registro de llamadas**

Toque una llamada para ver información o realizar cualquier otra operación. Puede iniciar una nueva llamada, enviar un mensaje al contacto o número o ver información detallada de la llamada.

Para eliminar el historial de llamadas del contacto o número seleccionado, mantenga pulsado el registro de llamadas y seleccione **Eliminar**.

# <span id="page-13-0"></span>**3.2 Contactos........................................................**

**Contactos** permite acceder de forma rápida y fácil a las personas con las que desee ponerse en contacto. Puede visualizar y crear contactos en el celular y sincronizarlos con sus contactos de Gmail u otras aplicaciones de la web o de su celular.

- **1** Toque para seleccionar cuentas.
- **2** Toque para abrir las opciones del menú.
- **3** Toque para ver la información detallada del contacto.
- **4** Toque para añadir un contacto nuevo.

# **Consultar los Contactos**

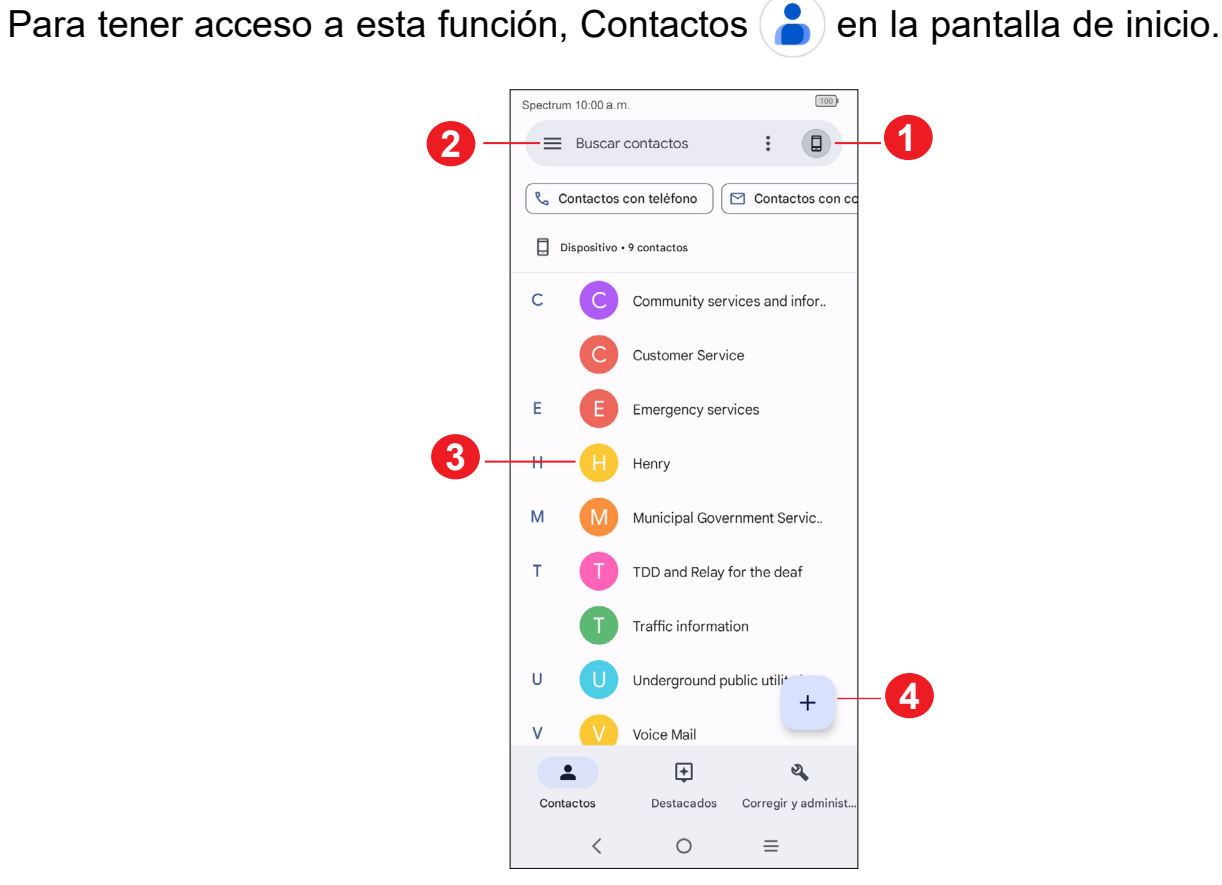

Para eliminar un contacto de Favoritos, toque  $\bigstar$  en la pantalla de información del contacto.

# **Añadir un contacto**

Toque  $+$  para crear un contacto nuevo.

Para editar la información de un contacto, toque 2. Cuando haya terminado, toque **Guardar**.

Deberá ingresar el nombre del contacto junto con otra información. Para pasar de un campo a otro, puede desplazarse hacia arriba o hacia abajo por la pantalla fácilmente.

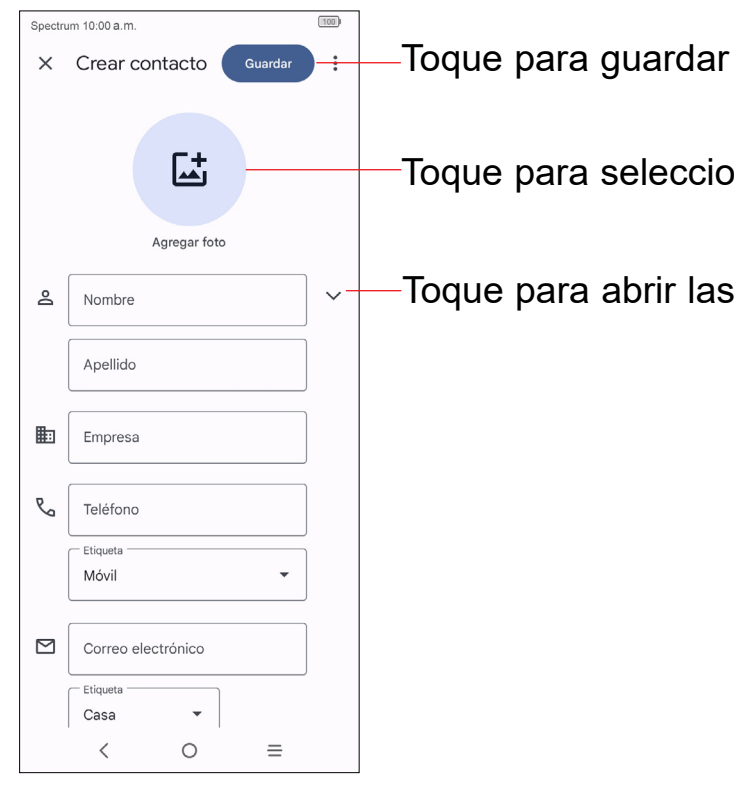

Toque para seleccionar una imagen para el contacto

Toque para abrir las etiquetas disponibles

# **Agregar a/eliminar de Favoritos (1)**

Para añadir un contacto a Favoritos, puede ingresar a la aplicación **Teléfono** > pantalla de **Destacados** y tocar **Añadir un favorito**.

# **Editar contactos**

# **Cambiar el número de teléfono predeterminado de un contacto**

El número de teléfono predeterminado (el que tiene prioridad al realizar una llamada o enviar un mensaje) aparecerá siempre debajo del nombre del contacto.

Para cambiar el número de teléfono predeterminado, toque y mantenga presionado el número que desee establecer como número predeterminado en la pantalla de detalles del contacto y, luego, seleccione **Establecer como predeterminado**.

Para eliminar un contacto o varios, selecciónelos y, a continuación, toque  $\frac{1}{2}$  > **Eliminar**.

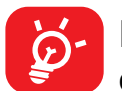

**Importante:** Esta opción sólo está disponible cuando el contacto tiene más de un número.

## **Establecer un tono para un contacto (1)**

En la pantalla de información del contacto, toque para establecer el tono.

## **Borrar un contacto**

- Toque Co el número para hacer una llamada.
- Toque  $\equiv$  para enviar un mensaje
- (1) Sólo puede establecer un tono de llamada para los contactos establecidos.

• Toque **para hacer una videollamada**.

El contacto borrado también se eliminará de otras aplicaciones del teléfono o Internet la próxima vez que sincronice el teléfono.

Puede compartir uno o varios contactos con otras personas enviando la información del contacto a través de Bluetooth, Gmail, etc. Mantenga pulsado el contacto o contactos que quiera compartir y toque  $\leq$ .

# **Comunicación con los contactos**

Toque un contacto para abrir el panel de contactos rápidos.

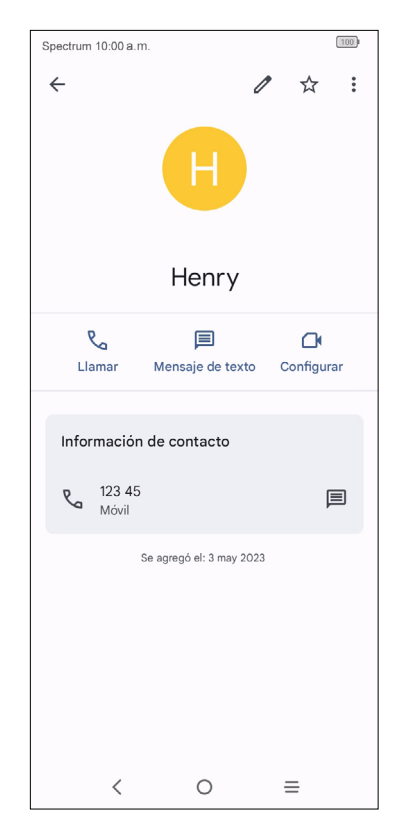

Los iconos disponibles en la barra de Contacto rápido dependerán de la información que tenga del contacto y de las aplicaciones y cuentas del teléfono.

# **Importación, exportación y uso compartido de contactos**

En la pantalla de Contactos, toque **Solucionar y gestionar** para abrir el menú de opciones. Puede seleccionar importar o exportar contacto desde o hacia tu tarjeta SIM, teléfono, tarjeta microSD, etc.

# <span id="page-15-0"></span>**4 Mensajes ������������������������������������������**

Con este teléfono podrá crear, modificar y recibir SMS y MMS.

Para tener acceso a esta función, toque **Mensajes e** en la pantalla de inicio.

En la pantalla de la lista de mensajes, toque e secritado para escribir mensajes de texto o multimedia.

# **4.1 Escribir mensaje**

Ingrese el número de teléfono del destinatario en la barra **Para**, o seleccione un contacto, y toque la barra **Mensaje de texto** para escribir el texto del mensaje. Cuando termine, toque  $\sum_{s,s}$  para enviar el mensaje de texto.

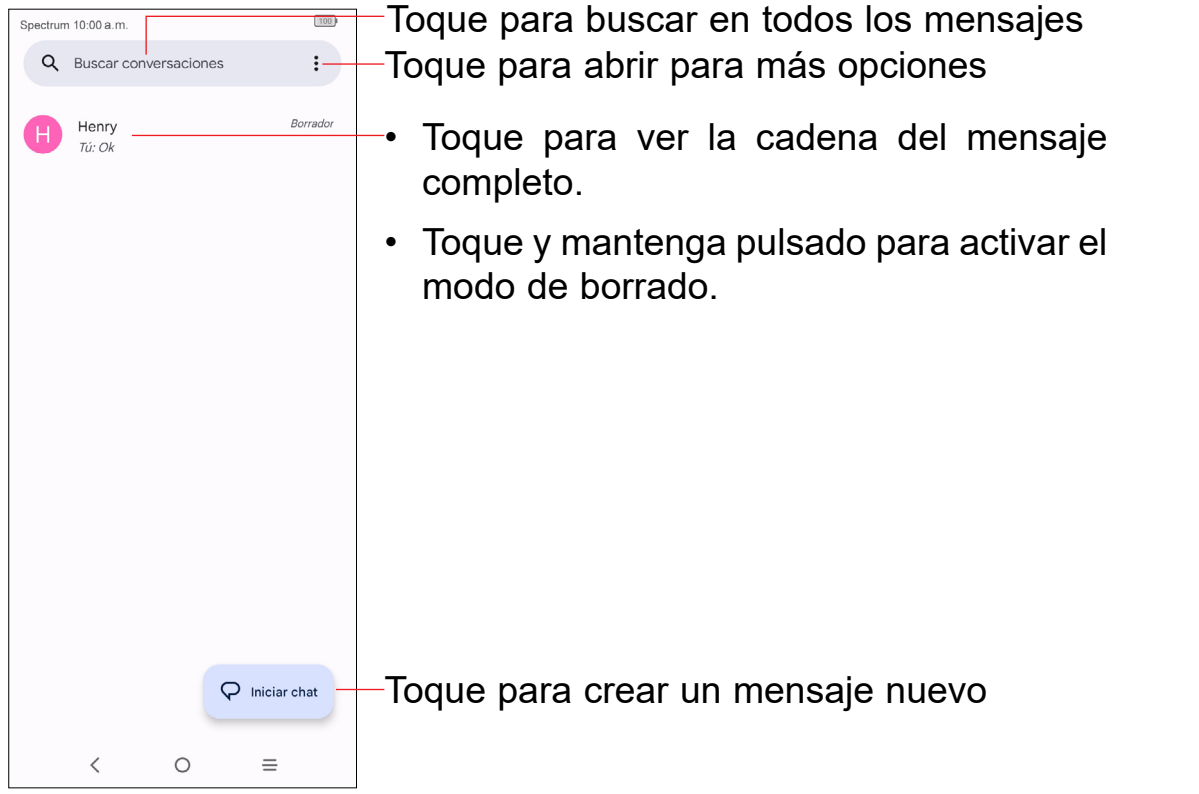

# **Envío de un mensaje de texto**

- Para enviar un mensaje multimedia, ingrese el número de teléfono del destinatario en la barra **Para**.
- Escriba el texto del mensaje en la barra **Mensaje de texto**.
- Toque  $\bigoplus$  para acceder a su ubicación, compartir un contacto o adjuntar archivos.
- Toque  $\overline{6}$  para tomar una foto o video o adjuntar una foto o video que haya tomado.
- Cuando termine, toque  $\frac{1}{N}$  para enviar el mensaje multimedia.

### **Envío de un mensaje multimedia**

Los mensajes MMS le permiten enviar videos, imágenes, fotos, animaciones y sonidos a otros teléfonos compatibles y a direcciones de correo electrónico.

Cuando reciba un mensaje, aparecerá el icono en la barra de estado como notificación. Arrastre hacia abajo la barra de estado para abrir el panel de notificaciones y toque el mensaje nuevo para abrirlo y leerlo. También puede acceder a la aplicación Mensajes y tocar el mensaje para abrirlo.

Para responder a un mensaje, toque el mensaje actual para ingresar a la pantalla de redacción de mensajes, escriba el texto y toque  $\sum_{n=1}^{\infty}$ 

Un SMS se convertirá automáticamente a MMS cuando se adjunten archivos multimedia (imagen, video, audio, etc.), o cuando se añada un asunto o direcciones de correo electrónico.

# **4.2 Gestionar mensajes**

Los mensajes aparecerán en el orden de la conversación.

Mantenga pulsado un SMS en la pantalla de la lista de mensajes. Las siguientes opciones de mensajes están disponibles para la selección:

- Anclar los mensajes seleccionados.
- Archivar los mensajes seleccionados. जि
- Eliminar los mensajes seleccionados. Πī
- Bloquear las llamadas o mensajes de texto del contacto. La conversación  $\Omega$ seleccionada se moverá a "Spam y bloqueados".

Puede configurar una serie de ajustes de mensajes. En la pantalla de la aplicación Mensajes, toque y, a continuación, **Ajustes**.

# <span id="page-16-0"></span>**4.3 Configurar los ajustes de mensajes**

- **• Características del chat**
- **• Notificaciones**

Marque esta casilla de verificación para ver notificaciones de los mensajes en la barra de estado.

### **• Globos**

Active o desactive los globos de todas las conversaciones o de las conversaciones que haya seleccionado.

**• Oír sonidos de mensajes salientes** 

Active o desactive el sonido de los mensajes salientes.

**• El país donde reside actualmente** 

Establezca el país.

**• Vistas previas automáticas**

Seleccione los ajustes de la vista previa de los mensajes.

**• Protección contra spam**

Active o desactive la protección frente a spam.

**• Acciones de deslizar**

Personalice el gesto de deslizar a su gusto.

**• Avanzado** 

Active o desactive más ajustes, como **Descarga automática de MMS o Usar caracteres sencillos**, entre otros.

**• Información, términos y privacidad** 

Aquí podrá ver la **Información de la versión, la Política de privacidad** y las **Condiciones del servicio**

Pulse  $\left(\frac{1}{2}\right)$  para poner la grabación del vídeo en pausa y pulse  $\left(\frac{1}{2}\right)$  nuevamente para continuar con la grabación. Toque **para detener la grabación. El video se** guardará automáticamente.

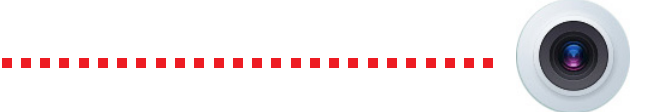

# **5 Cámara ���������������������������������������������**

Este teléfono móvil está equipado con una cámara y videocámara para tomar fotos y grabar videos.

Para tener acceso a esta función, toque **Cámara e** en la pantalla de inicio.

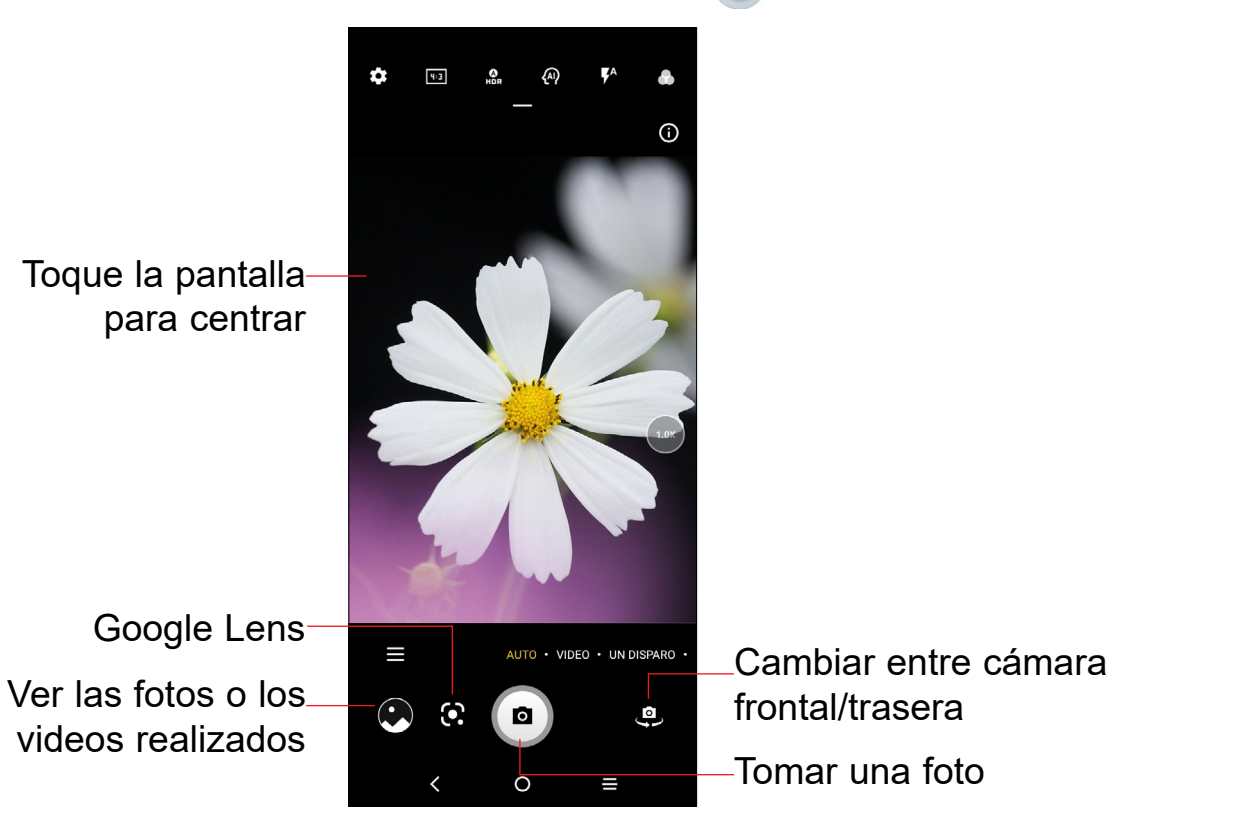

## **Para tomar una foto**

La pantalla hace las veces de visor. En primer lugar, enfoque el objeto o el paisaje en el visor y toque  $\bullet$  para tomar la foto, que se quardará automáticamente. Mantenga pulsado para tomar disparos en ráfaga.

## **Tomar un video**

Toque **VIDEO** para cambiar el modo de la cámara a video y, a continuación, toque o para iniciar la grabación de video. También puede tocar el icono o para tomar una foto durante la grabación del video.

## **Otras operaciones posibles durante la visualización de una imagen o de un video realizados**

- Deslice a la izquierda o a la derecha para ver las fotos o los videos realizados.
- Toque  $\leqslant$  y seleccione **Gmail, Bluetooth, Mensajes** u otra opción para compartir la foto o el video.
- Toque **el botón** Atrás para volver a Cámara.

## **Modos en modo de enfoque**

**• AUTOMÁTICO**

Automático es el modo predeterminado de la cámara.

# **• VIDEO**

Acceda al modo video.

## **• Una captura**

Una captura es un proceso de hacer varios tipos de fotos con una pulsación mediante IA. Puede capturar 5, 10 o 15 segundos de video al mismo tiempo y, finalmente, obtener fotos con varios tipos de efectos, por ejemplo, con diferentes filtros.

# **• RETRATO**

Crea un efecto de profundidad de campo. Puede componer una imagen que resalte el sujeto mientras produce un fondo magníficamente difuminado.

## **• PRO**

El modo de cámara profesional le permite ajustar los parámetros y le brinda control total sobre ISO, tiempo de exposición WB, apertura, velocidad de obturación, etc.

# **• PANORÁMICO**

Capture una imagen panorámica. Toque el botón del obturador para empezar a tomar una foto panorámica. Debe mover el teléfono con firmeza en la dirección que marca la línea que aparece en la pantalla. Cuando las ranuras estén completas, la foto se guardará automáticamente. Si la línea no está del todo completa, vuelva a tocar el botón del disparador para guardar la foto.

# **• STOP MOTION**

Capture varias fotos en una escena determinada y luego conviértalas en un video más rápido.

# **• CÁMARA LENTA**

Grabe ocasiones especiales y escenas de movimiento rápido incluso en un entorno oscuro, luego reprodúzcalas a una velocidad de fotogramas lenta.

# **• RASTREO DE LUZ**

Capture movimientos creativos de luz con una fotografía de larga exposición.

**• VLOG**

Haga videos cortos con transiciones, filtros y música para captura tus mejores momentos.

# **• VIDEO PELÍCULA**

Capture un video en 21:9 con un filtro de textura de película y compártalo en las redes sociales sin dificultad.

# **• SÚPER MACRO**

Acceda al modo súper macro. 4 cm es la mejor distancia de disparo macro.

# **• EFECTOS ARTÍSTICOS**

Toque para definir diferentes filtros cuando se hace un video.

**• Google Lens (1)**

Google Lens es una herramienta sin costo económico que Google utiliza para traducir o copiar texto, buscar productos similares, identificar lugares y edificios, descubrir libros y contenido multimedia, escanear códigos de barras, y más.

# **Ajustes**

Toque  $\odot$  para configurar más opciones:

- **Tamaño de la foto:** ajuste el tamaño de megapíxeles de la foto y la proporción de la pantalla. Puede cambiar rápidamente este ajuste pulsando **de desde la** pantalla de la cámara.
- **Calidad de video:** configure los FPS (fotogramas por segundo) del vídeo y la proporción del tamaño de la pantalla.

 $(1)$  El teléfono también debe estar conectado a una red.

- **Estabilización de video (EIS):** Active antimovimiento para reducir o eliminar fotogramas borrosos consecuencia del movimiento de la cámara al grabar un video.
- **Detección de calorías**<sup>(1)</sup>: Active **para detectar el contenido calórico de un** objeto capturado.
- **Directrices inteligentes(1):** Esta función proporciona detección facial con IA y guías de composición para disparos de retrato. Solo funciona cuando se usa la cámara principal.
- **Recomendación sobre el modo inteligente:** Active o desactive la función de Recomendación de modos apropiados dependiendo de la situación.
- **Disparo en oscuridad:** Haga fotos increíbles en entornos oscuros.
- **Foto rápida:** Cuando está activado, pulse dos veces el botón de bajar el volumen para hacer una foto cuando la pantalla está apagada.
- **Función del botón de volumen:** Personalice el botón de volumen a Obturador, Zoom o Volumen cuando use la cámara.
- **Gesto para capturar:** Una vez activada la función del gesto con la palma, coloque la palma delante de la cámara y al cabo de unos segundos el dispositivo sacará una foto o grabará un video automáticamente.
- **Almacenamiento:** Elija entre el almacenamiento del teléfono y la tarjeta microSDTM cuando inserte una tarjeta microSDTM. El valor predeterminado es el almacenamiento del teléfono.
- **Guardar información de ubicación:** Active o desactive la función de etiquetar fotos y videos con la ubicación. Esta opción está disponible cuando los servicios de localización GPS y la red inalámbrica están permitidos.
- **Sonido del disparador:** Active o desactive el sonido del disparador al tomar una foto o un video.
- **Marca de agua:** Active/desactive la marca de agua.
- **Restablecer ajustes:** Restablezca la cámara a su configuración predeterminada de fábrica.

- **Belleza de cara:** Cuando está activada, toque para ajustar el suavizado de la piel y mejorar el efecto de coloración en los retratos.
- $(1)$  Sólo disponible cuando la detección de escena por IA está activada.

Hay más opciones disponibles cuando cambia a usar la cámara frontal:

• **Cámara espejo:** Guarde selfies tal como aparecen en la vista previa sin tener que darles la vuelta.

### **Otras aplicaciones (1)**

Las aplicaciones citadas anteriormente en esta sección están preinstaladas en el celular. También puede descargar miles de aplicaciones de terceros visitando Google Play Shop con el teléfono.

# <span id="page-19-0"></span>**6 Gmail�������������������������������������������������**

Como servicio de Correo electrónico online de Google, Gmail se configura la primera vez que se configura el celular. El correo de Gmail del celular se puede sincronizar automáticamente con su cuenta Gmail online. A diferencia de otros tipos de cuentas de correo electrónico, en Gmail, cada mensaje se agrupa con sus respuestas en la bandeja de entrada como una sola conversación; todos los mensajes de correo electrónico se organizan por etiquetas en lugar de carpetas.

• Deslice el dedo hacia arriba en la pantalla de inicio y toque **Google**  $\frac{G \Join}{\bullet \rightarrow}$  > **Gmail**.

# **Acceder a Gmail**

## **Crear y enviar correos electrónicos**

Cuando llegue un nuevo mensaje de correo electrónico, se le notificará con un tono o vibración y aparecerá  $\blacksquare$  en la barra de estado.

- Toque la barra Buscar correo desde la pantalla Bandeja de entrada.
- Toque  $\bigcup$  para decir algo o ingrese la palabra clave que desee buscar en el cuadro de búsqueda y toque  $\approx$ .

- Toque el icono de **Redactar** desde la pantalla de la Bandeja de entrada.
- Ingrese la dirección de correo electrónico del destinatario en el campo **Para** y, si es necesario, toque  $\vee$  y luego añada una copia o una copia oculta del mensaje en el campo **CC** o **CCO**.
- Ingrese el asunto y el contenido del mensaje.
- Toque  $\bullet$  para añadir un adjunto.
- Finalmente, toque  $\triangleright$  para enviarlo.
- Si no desea enviar el correo electrónico de manera inmediata, puede tocar y **Guardar borrador** o bien tocar el botón **Atrás** para guardar una copia. Para ver el borrador, toque  $\equiv$  para ver todas las etiquetas y, a continuación, seleccione **Borradores**.
- Si no desea enviar ni guardar el correo electrónico, puede tocar **Descartar** para descartar.
- Para añadir una firma a los mensajes de correo electrónico, toque el icono  $\equiv$ de la pantalla de la bandeja de entrada y, a continuación, toque **Ajustes**, elija una cuenta y, por último, toque **Firma del móvil**.

Cuando visualice un correo electrónico, toque  $\leftarrow$  para responder al remitente de ese mensaje.

Toque y seleccione "Responder a todos" para enviar un mensaje a todas las personas de una conversación.

Toque • y seleccione "**Reenviar**" para reenviar a otras personas el correo recibido.

Toque y seleccione "**Imprimir**" para guardar el correo electrónico como PDF e imprimirlo.

# **Recibir y leer los correos electrónicos**

Toque y arrastre hacia abajo la barra de estado para ver el panel de notificaciones y toque el nuevo mensaje para verlo. También puede acceder a la etiqueta Bandeja de entrada de Gmail y tocar Todo el correo para leerlo.

# **Buscar un correo electrónico por remitente, asunto, etiqueta, etc.**

# **Responder a correos electrónicos o reenviarlos**

• **Responder**

• **Responder a todos**

• **Reenviar**

• **Añadir asterisco**

Toque  $\triangle$  para añadir un asterisco.

• **Imprimir**

## **Gestionar correos electrónicos con etiquetas**

Para administrar con comodidad las conversaciones y los mensajes, puede organizarlos con etiquetas.

Para ver las conversaciones por etiqueta cuando consulte la bandeja de entrada u otra lista de conversaciones, toque  $\equiv$  para ver una lista de conversaciones con esa etiqueta.

Toque y mantenga el correo electrónico para activar el modo de lote y ver las opciones siguientes:

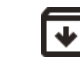

Toque para archivar el mensaje de correo electrónico.

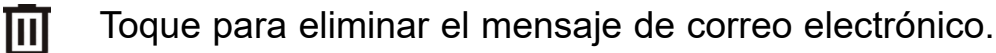

 $\bigcirc$  /  $\bigcirc$  Toque para marcar un mensaje como leído o no leído.

Toque para mostrar opciones adicionales:

# • **Mover a**

Mueva el correo a una carpeta con etiqueta.

# • **Posponer**

Aplace la notificación de un correo para que le avise en un momento más oportuno.

# • **Cambiar etiquetas**

Cambie la etiqueta del mensaje del correo electrónico o la conversación.

Para gestionar los ajustes de Gmail, toque  $\equiv$  en la pantalla de la bandeja de entrada y, a continuación, toque **Ajustes**.

# • **Marcar como importante**

Marque el correo electrónico como importante o no importante. Los correos marcados como importantes se filtrarán en la bandeja de entrada Principal de forma automática.

# • **Silenciar**

Silencie el correo.

# • **Imprimir**

Guarde el correo electrónico como PDF e imprímalo.

# • **Marcar como no deseado**

Permite marcar el mensaje de correo electrónico o la conversación como correo no deseado.

# **Ajustes de Gmail**

# **Ajustes generales**

• **Tema**

Establezca el tema de su correo electrónico.

• **Acción de notificación predeterminada**

Establezca la acción de notificación predeterminada cuando se toca Archivar o Eliminar.

• **Gestionar notificaciones**

Gestione las notificaciones del correo electrónico.

• **Vista de conversación** 

Marque la casilla de verificación para activar la agrupación de mensajes de correo electrónico en la misma conversación de cuentas IMAP, POP3 y Exchange.

• **Densidad de la lista de conversación**

Ajuste la densidad de la lista de conversaciones.

• **Ocultar la navegación inferior al desplazarse**

Marque la casilla para ocultar la navegación inferior al desplazarse.

• **Acciones de deslizar** 

Seleccione la acción de deslizar de archivar o eliminar.

• **Auto-ajustar mensajes** 

Marque la casilla de verificación para ajustar los mensajes y que quepan en la pantalla, y para poder utilizar el zoom.

• **Avance automático** 

Seleccione la pantalla que quiere que se muestre tras borrar o archivar una conversación.

• **Abrir links web en Gmail**

Cuando este ajuste esté activado, los enlaces se abrirán en la aplicación de Gmail para acelerar la navegación.

• **Confirmar antes de borrar** 

Cuando este ajuste esté activado, tendrá que confirmar antes de borrar los correos electrónicos.

### • **Confirmar antes de archivar**

Cuando este ajuste esté activado, tendrá que confirmar antes de archivar los correos electrónicos.

### • **Confirmar antes de enviar**

Cuando este ajuste esté activado, tendrá que confirmar antes de enviar los correos electrónicos.

### **Toque una cuenta y se mostrarán los ajustes siguientes:**

### • **Cuenta**

Gestione su cuenta de Google.

### • **Tipo de bandeja de entrada**

Establezca los mensajes de esta bandeja de entrada como la opción predeterminada de importantes primer, importantes primero, no leídos primero, estándar primero o bandeja de entrada de prioridad.

### • **Categorías de bandeja de entrada**

Establezca la categoría de la bandeja de entrada como Principal, Promociones o Social.

### • **Notificaciones**

Active las notificaciones cuando llegue un correo electrónico nuevo.

### • **Notificaciones de la bandeja de entrada**

Establezca Reproducir sonido, Vibrar y Notificar una vez cuando lleguen los mensajes nuevos.

### • **Administrar etiquetas**

Abra la pantalla Etiquetas, que permite administrar la sincronización y las notificaciones.

### • **Sonidos de notificación**

Establezca el sonido de las notificaciones.

### • **Chat**

Cuando esté activado, las conversaciones y las pestañas se mostrarán en el correo.

### • **Acción de respuesta predeterminada**

Seleccione la acción de respuesta predeterminada como respuesta o responder a todo.

• **Firma del móvil**

Añada una firma al final de cada mensaje enviado.

• **Vista de conversación**

Active los correos electrónicos con el mismo asunto en un sólo grupo.

• **Características inteligentes y personalización**

Permite a Gmail, Chat y Meet personalizar su experiencia con características inteligentes para acceder al contenido de su correo electrónico, chat y video.

• **Funciones inteligentes y personalización en otros productos de Google**

Permite que Google personalice su experiencia con funciones inteligentes para acceder al contenido de su correo electrónico, chat y video.

### • **Seguimiento de envíos**

Permite que Google monitorice el estado de su paquete y le envíe la información a través de Gmail.

### • **Respuesta inteligente**

Permite que el sistema muestre sugerencias de respuesta cuando estén disponibles.

### • **Respuesta automática**

Establezca respuestas automáticas cuando esté de vacaciones.

• **Muestra la pestaña Meet para videollamadas**

Cuando esté activado, la pestaña Meet aparecerá durante la videollamada.

• **Enviar más información de diagnóstico**

Permite que Google recoja información del dispositivo con fines de optimización.

• **Uso de datos limitado (para Google Meet)**

Ajuste la calidad de la llamada para ahorra datos.

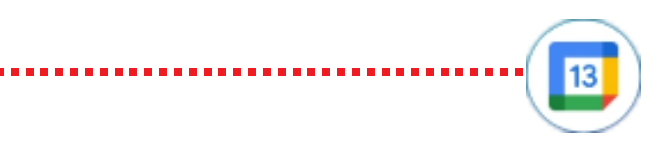

# <span id="page-22-0"></span>• **Abandonar llamadas vacías (para Google Meet)**

Esta función le sacará de una llamada a la que nadie se ha unido en un plazo de unos minutos.

### • **Tono de llamada (para Google Meet)**

Establezca un tono para las llamadas entrantes.

• **Responder y seguir**

Ajuste la función de respuesta y seguimiento según sus preferencias.

### • **Ajustes de Consejos de la bandeja de entrada**

Establezca los ajustes de los consejos de la bandeja de entrada.

• **Sincronizar Gmail**

Marque la casilla de verificación para activar o desactivar la sincronización con Gmail.

• **Días de correo para sincronizar**

Establezca el periodo en días para la sincronización del correo.

Para acceder a esta función, desde la pantalla de inicio, toque**Google**  $\frac{G \Join}{a}$  > **Calendario.**

• **Descargar adjuntos**

Descargar automáticamente los archivos adjuntos de los mensajes recientes a través de Wi-Fi.

• **Imágenes**

Incruste imágenes en el cuerpo del correo para que siempre se muestren o te pregunte antes de mostrarse.

• **Activar el correo dinámico**

Permitie que se muestre el correo dinámico cuando esté disponible.

# **7 Calendario, reloj y calculadora ������������**

- Toque  $+$  para acceder a la pantalla de edición de evento nuevo.
- Complete toda la información necesaria para este evento nuevo. Si se trata de un evento que dura todo un día, seleccione **Todo el día**.
- Cuando haya terminado, toque **Guardar** en la parte superior de la pantalla.

# **7.1 Calendario.......................................................**

Use el calendario para realizar un seguimiento de las reuniones, citas importantes, etc.

Si se establece un recordatorio para un evento, el icono de evento próximo **30** aparecerá en la barra de estado como notificación cuando llegue la hora del recordatorio.

# **Vista multimodo**

Puede ver el Calendario en las vistas diaria, semanal, mensual o de la agenda.

Para cambiar la vista de Calendario, toque  $\equiv$  para abrir un menú desplegable con las opciones **Día, 3 días, Semana** y **Mes**. Toque **para volver a la vista Hoy.** 

En la vista de **Agenda, Día** o **Semana**, toque un evento para ver la información correspondiente. Toque un día en la vista del **Mes** para abrir los eventos correspondientes.

## **Para crear nuevos eventos**

Puede añadir nuevos eventos desde cualquier vista del Calendario.

Si desea crear un evento rápidamente en la pantalla de la vista de **Día o Semana**, mantenga pulsado un punto vacío o un evento para abrir la pantalla de información del evento de la hora seleccionada previamente.

# **Recordatorio de evento**

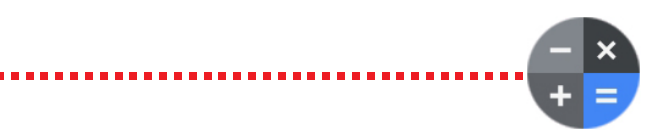

<span id="page-23-0"></span>Toque y arrastre hacia abajo la barra de estado para abrir el panel de notificaciones y, a continuación, toque el nombre del evento para ver la lista de notificaciones del Calendario. Toque el botón **Atrás** para mantener los recordatorios en estado pendiente en la barra de estado y en el panel de notificaciones.

# **7.2 Reloj...............................................................**

El teléfono móvil tiene un reloj incorporado.

- Pulse  $\bigcirc$  para activar la alarma.
- Toque + para añadir una alarma nueva y luego toque **OK** para guardarla.
- Pulse una alarma existente para acceder a la pantalla de edición de alarmas.
- Toque **Eliminar** para eliminar la alarma seleccionada.

Para acceder a esta función, deslice el dedo hacia arriba en la pantalla de inicio y toque **Google** > **Reloj**.

- Establezca el tiempo.
- Toque para ingresar números y definir un tiempo de cuenta atrás.
- $\cdot$  Pulse  $\Box$  para pausarlo.

# **Alarma**

En la pantalla del reloj, pulse **Alarma** para acceder.

# **Reloj**

Para ver la fecha y la hora, pulse **Reloj**.

• Toque + para añadir una ciudad de la lista.

# **Temporizador**

En la pantalla del reloj, pulse **Temporizador** para acceder.

# **Cronómetro**

En la pantalla del reloj, pulse **Cronómetro** para acceder.

- 
- Toque **para iniciar el cronómetro**.
- Pulse <sub>o</sub> para ver una lista de registros según la hora de actualización.
- Pulse **II** para pausarlo.
- Pulse  $\circ$  para reiniciarlo.

# **Descanso**

En la pantalla del reloj, pulse **Descanso** para ingresar.

- Establezca una alarma para levantarse.
- Establezca una hora de descanso y una notificación de recordatorio.
- Puede establecer varias opciones con el modo Descanso, como activando el modo No molestar, cambiando la pantalla a blanco y negro u oscureciendo la pantalla.
- Toque **Hecho** para terminar la configuración del modo Descanso.

# **Ajustes del Reloj**

Pulse **para acceder a la configuración de Reloj y Alarma.** 

# **7.3 Calculadora.....................................................**

Para resolver problemas matemáticos con la **Calculadora**, deslice el dedo hacia arriba desde la pantalla de Inicio y luego toque **Google** > **Calculadora.**

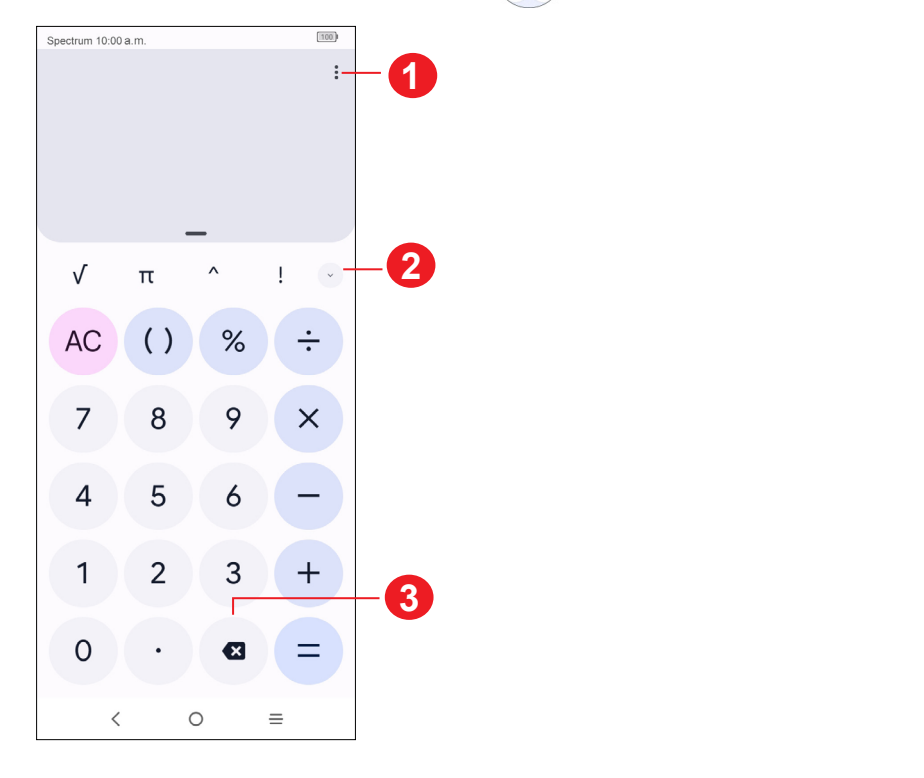

- **1** Revise el historial de la calculadora, elija un tema, la política de privacidad, envíe comentarios o busque ayuda.
- **2** Cambie entre cálculo Básico y Científico.
- **3** Elimine dígitos uno a uno.

# <span id="page-24-0"></span>**8 Cómo conectarse ����������������������������������**

Para conectarse a Internet con este teléfono, puede utilizar las redes 4G o Wi-Fi, según le convenga.

# **8.1 Conexión a Internet**

# **5G**

La primera vez que encienda el teléfono con señal de red, se configurará automáticamente el servicio de red: 5G (1).

## **Active o desactive los datos en roaming**

Durante el roaming, puede decidir conectarse a un servicio de datos o desconectarse del mismo.

- Deslice hacia arriba en la pantalla de inicio y, a continuación, **Ajustes** > **Red móvil**.
- Seleccione **Roaming de datos** para establecer el modo roaming.
- Cuando los datos en roaming estén desactivados, aún podrá seguir intercambiando datos con una conexión Wi-Fi.

- Deslice hacia arriba en la pantalla de inicio y toque **Ajustes**  $\bullet$  > Wi-Fi.
- Toque el interruptor para activar o desactivar la función Wi-Fi  $(2)$ .
- Una vez que la red Wi-Fi esté activada se mostrará una lista de las redes Wi-Fi detectadas.
- (1) Según su operador de red.
- (2) El Wi-Fi está activado de forma predeterminada cuando enciende el teléfono por primera vez.

# <span id="page-24-1"></span>**Wi-Fi**

Mediante Wi-Fi, puede conectarse a Internet cuando su teléfono se encuentre dentro del alcance de una red inalámbrica. Es posible utilizar Wi-Fi en el teléfono aunque no tenga una tarjeta SIM insertada.

## **Activar la función Wi-Fi y conectarse a una red inalámbrica**

- Deslice hacia arriba en la pantalla de inicio y toque **Ajustes**  $\bullet$  > Wi-Fi > **Preferencias de Wi-Fi**.
- Marque o desmarque la casilla de verificación **Abrir notificación de red** para activar o desactivar esta función.

- Deslice hacia arriba en la pantalla de inicio y toque **Ajustes**  $\bullet$  > Wi-Fi > **Añadir red**.
- Escriba el nombre de la red y toda la información de red necesaria.
- Pulse **CONECTAR**.

• Seleccione una red Wi-Fi para conectarse. Si la red que ha seleccionado es segura, se le pedirá que ingrese una contraseña u otras credenciales (puede entrar en contacto con el operador de red para obtener información detallada). Cuando termine, toque **CONECTAR**.

# **Activar una notificación cuando se detecte una red nueva**

Cuando la función Wi-Fi y notificación de redes esté activada, cada vez que el celular detecte la cobertura de una red inalámbrica disponible, se mostrará en la barra de estado. A continuación se exponen los pasos necesarios para activar la función de notificación con el Wi-Fi activado:

## **Añadir una red Wi-Fi**

Cuando la función Wi-Fi esté activada, podrá añadir redes Wi-Fi según sus preferencias.

También puede escanear el código QR para conectarse a la red Wi-Fi tocando **.**

Una vez conectado correctamente, el celular se conectará automáticamente la próxima vez que se encuentre en la cobertura de esta red.

## **Olvidar una red Wi-Fi**

A continuación se exponen los pasos necesarios para evitar la conexión automática a las redes que ya no desee utilizar.

- Active la función Wi-Fi, si no está activa.
- En la pantalla Wi-Fi, toque el nombre de la red guardada.
- Toque **Olvidar** en el cuadro de diálogo que se abrirá.

# <span id="page-25-1"></span><span id="page-25-0"></span>**8.2 Conexión a dispositivos Bluetooth (1)**

Bluetooth es una tecnología de comunicación inalámbrica de corto alcance que le permite intercambiar datos o conectarse con otros dispositivos Bluetooth para varios usos.

Para acceder a esta función, deslice el dedo hacia arriba en la pantalla de inicio y toque **Ajustes** > **Bluetooth** > **Vincular nuevo dispositivo**; en esta pantalla se mostrará su dispositivo y otros disponibles.

- Deslice hacia arriba en la pantalla de inicio y toque **Ajustes**  $\bullet$  > Bluetooth.
- Toque **Nombre de dispositivo** y **Renombrar este dispositivo**.
- Ingrese un nombre y toque **RENOMBRAR** para confirmar.

# **Activar Bluetooth**

- Deslice hacia arriba en la pantalla de inicio y toque **Ajustes**  $\bullet$  > **Bluetooth.**
- Toque **para activar o desactivar esta función**.

- Deslice hacia arriba en la pantalla de inicio y toque **Ajustes >> Bluetooth**.
- Toque **Archivos recibidos** para ver el historial de transferencias.

Para que resulte más fácil reconocer el teléfono, puede cambiarle el nombre que ven los demás.

# **Ver archivos recibidos**

- Deslice hacia arriba en la pantalla de inicio y toque **Ajustes**  $\bullet$  > **Bluetooth** > **Vincular nuevo dispositivo**.
- Toque el dispositivo Bluetooth de la lista con el que desee vincularse.
- Aparecerá un cuadro de diálogo. Toque **VINCULAR** para confirmar.
- Si se realiza correctamente la sincronización, el teléfono se conectará al dispositivo.
- $(1)$  Se recomienda utilizar auriculares Bluetooth de TCL, ya que se ha probado que son compatibles con este teléfono. Para obtener más información sobre los auriculares Bluetooth de TCL, ingrese a tcl.com/us.

# **Vincular o conectar el teléfono con un dispositivo Bluetooth**

Para poder intercambiar datos con otro dispositivo, debe activar Bluetooth y sincronizar el teléfono con el dispositivo Bluetooth con el que desee realizar el intercambio.

# **Desconectar o desvincular el teléfono de un dispositivo Bluetooth**

- Toque  $\odot$  junto al nombre del dispositivo
- Toque **III** y **OLVIDAR DISPOSITIVO** para confirmar

# **8.3 Conexión a una computadora**

Con el cable USB, puede transferir archivos multimedia y otros archivos entre su computadora y el almacenamiento interno, microSD del celular.

# **Conectar o desconectar el teléfono del equipo:**

- Utilice el cable USB para conectarlo a un puerto USB de la computadora. Aparecerá una notificación para indicar que el cable USB está conectado.
- Abra el Panel de notificaciones y elija la forma en que quiera transferir archivos. La opción **Cargar este dispositivo** aparece seleccionada de forma predeterminada.
- Para desconectar el teléfono de la computadora, desenchufe el cable USB del puerto USB de la computadora.

Antes de usar MTP, asegúrese de que se haya instalado el controlador (Windows Media Player 11 o superior).

Para localizar los datos que ha transferido o descargado en el almacenamiento interno, toque **Archivos**. Todos los datos descargados se almacenan en el **Archivos**, desde donde puede ver los archivos multimedia (videos, fotos, música, etc.), renombrar archivos, instalar aplicaciones en el teléfono, etc.

# **8.4 Compartir la conexión de datos móviles del teléfono**

Puede compartir la conexión de datos móviles del teléfono con un equipo a través de un cable USB (módem USB) o con hasta ocho dispositivos simultáneamente al convertir el celular en una zona Wi-Fi portátil.

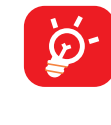

Estas funciones pueden incurrir en cargos de red de su operador de red. Además, también es posible que se apliquen cargos adicionales en zonas de roaming.

# <span id="page-26-0"></span>**Compartir la conexión de datos del teléfono a través de USB**

Utilice un cable USB para conectar el teléfono a un puerto USB de la computadora.

- Toque **Ajustes** > **Conexiones** > **Punto de acceso Wi-Fi y módem.**
- Toque el interruptor junto a **Módem USB** para activar o desactivar esta función.

- **Toque Ajustes <b>(** ) > Conexiones > Punto de acceso Wi-Fi y módem.
- Toque **Punto de acceso móvil** para activar o desactivar esta función.

**Compartir la conexión de datos del teléfono como zona Wi-Fi móvil**

**Compartir la conexión de datos del teléfono por Bluetooth**

- Toque **Ajustes > Conexiones > Punto de acceso Wi-Fi y módem**.
- Toque **Módem Bluetooth** para activar o desactivar esta función.

# **Renombrar o proteger el punto de acceso Wi-Fi**

Si activa la zona Wi-Fi portátil, puede cambiar el nombre de la red Wi-Fi (SSID) del teléfono y protegerla.

- Deslice hacia arriba en la pantalla de inicio y toque **Ajustes Conexiones > VPN**  $\vee$  **luego toque**  $+$ **.**
- En la pantalla que se abrirá, siga las instrucciones del administrador de red para configurar cada componente de las opciones de VPN.
- Toque **GUARDAR**.
- Toque **Ajustes** > **Conexiones** > **Punto de acceso Wi-Fi y módem.**
- Toque **Punto de acceso móvil** para cambiar el nombre del punto de acceso o configurar su seguridad.

# **8.5 Conexión a redes privadas virtuales**

- Deslice hacia arriba en la pantalla de inicio y toque **Ajustes Conexiones** > **VPN**.
- Las VPN añadidas aparecerán en la lista; toque aquella a la que desee conectarse.
- En el cuadro de diálogo que se abrirá, ingrese las credenciales solicitadas y, a continuación, toque **CONECTAR**.

- Deslice hacia arriba en la pantalla de inicio y toque **Ajustes Conexiones** > **VPN**.
- Las VPN añadidas aparecerán en la lista; toque se junto a la VPN que desee editar.
- Cuando haya terminado, toque **GUARDAR**.

Las redes privadas virtuales (VPN) permiten conectarse a los recursos de una red local protegida desde el exterior. Las empresas, escuelas y otras instituciones suelen utilizar VPN para que sus usuarios puedan acceder a recursos de redes locales cuando no están dentro de la red o cuando están conectados a una red inalámbrica.

- $\cdot$  Toque  $\bullet$  junto a la VPN
- Toque **OLVIDAR** para eliminar.

# **Añadir una VPN**

Se añadirá la VPN a la lista de la pantalla Configuración de red VPN.

# **Conectarse o desconectarse a una VPN**

Para conectarse a una VPN:

Para desconectar:

• Toque una VPN conectada y seleccione **DESCONECTAR**.

# **Editar o eliminar una VPN**

Para editar una VPN:

Para borrar:

# <span id="page-27-0"></span>**9** Aplicaciones de Google (1) *Proble (1) Problem*

Las aplicaciones de Google vienen instaladas en tu teléfono para ayudarte a ser más eficiente en el trabajo y a disfrutar la vida al máximo.

Este manual introduce brevemente las aplicaciones. Para instrucciones detalladas y guías de usuario, consulte las webs relacionadas en la introducción proporcionada por las aplicaciones.

Se recomienda que se registre con una cuenta de Google para disfrutar de todas las funciones.

# **9.1 Google**

Google le mantiene al día con las últimas novedades que ocurren en el mundo. Puede consultar Google en cualquier lugar con su dispositivo y obtener información gracias a este motor de búsqueda. Mediante su cuenta de Google, puede sincronizar sus marcadores, historial de navegación y ajustes con el resto de dispositivos que tengan el navegador instalado.

Para acceder a la Web, ingrese a la pantalla de inicio y toque el icono de Chrome **C** en la bandeja de Favoritos.

# **9.2 Play Store**

Sirve como origen oficial de aplicaciones para el sistema operativo Android, donde los usuarios pueden buscar y descargar juegos y aplicaciones. Hay aplicaciones gratuitas y de pago.

En la Play Store, se puede buscar la aplicación deseada, descargarla y seguir las instrucciones de instalación para instalarla. También se puede desinstalar una aplicación, actualizar una aplicación o gestionar las descargas.

# **9.3 Chrome**

Con el navegador Chrome, podrá disfrutar navegando por la Web. Mediante su cuenta de Google, puede sincronizar sus marcadores, historial de navegación y ajustes con el resto de dispositivos que tengan el navegador instalado.

# **9.4 Maps**

Google Maps ofrece imágenes por satélite, planos urbanos, vistas panorámicas de 360° de las calles, información del tráfico en tiempo real y planificación de rutas para desplazarse a pie, en coche o en transporte público. Utilizando esta aplicación, puede obtener su propia ubicación, buscar un lugar y obtener sugerencias de rutas para sus desplazamientos.

# **9.5 YouTube**

YouTube es una aplicación para compartir videos en línea con la que los usuarios pueden cargar, ver y compartir videos. Los contenidos disponibles incluyen videoclips, clips de TV, videos musicales y otros contenidos como video blogging, cortos originales y videos educativos. Su función streaming permite comenzar a mirar videos casi al mismo tiempo en que empiezan a descargarse de Internet.

# **9.6 Meet**

Google Meet es una aplicación móvil de chat de video que permite a los usuarios llamar fácilmente a personas de su lista de contactos mediante el número de teléfono. La aplicación controla automáticamente la calidad del video en función de la conectividad de la red.

# **9.7 Fotos**

Fotos almacena y realiza respaldos de seguridad de sus fotos y videos. También analiza automáticamente fotos y las clasifica en grupos para que pueda localizar rápidamente las fotos que necesite.

# **9.8 Asistente**

El modo predeterminado funciona igual que el inicio del Asistente de Google mediante una pulsación larga en el botón de inicio.

 $(1)$  La disponibilidad depende de las características del teléfono.

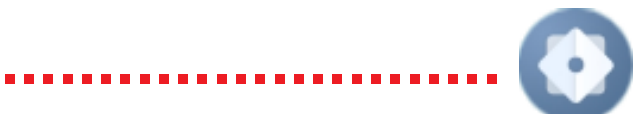

# <span id="page-28-0"></span>**9.9 Archivos**

La opción Archivos muestra todos los datos almacenados en el teléfono, tanto en el almacenamiento interno como en la tarjeta microSD™ externa, como las aplicaciones, los archivos multimedia descargados de la Google Play Store, YouTube u otras ubicaciones, los videos, las imágenes o los archivos de audio capturados, así como otros datos transferidos mediante Bluetooth, el cable USB, etc.

# **9.10 Wallet**

También puede deslizar el dedo hacia abajo desde el panel de notificaciones y tocar  $\mathbf{\dot{\alpha}}$ .

Google Wallet le permite hacer pagos sin contacto con el teléfono, que es la manera más rápida, sencilla y segura de pagar en millones de sitios: tiendas, en línea y más.

# **10 Centro de asistencia ��������������������**

El Centro de Asistencia le ayuda a obtener más información sobre las principales preguntas frecuentes, instrucciones de uso y solución de problemas, entre otros. Utilícelo para enviarnos comentarios.

# **11 Ajustes ������������������������������������������**

Para acceder a esta función, deslice el dedo hacia arriba en la pantalla de inicio y toque **Ajustes** .

# **11.1 Wi-Fi**

Con el Wi-Fi, podrá navegar por Internet sin utilizar la tarjeta SIM siempre que se encuentre en la cobertura de una red inalámbrica. Lo único que tiene que hacer es acceder a la pantalla **Wi-Fi** y configurar un punto de acceso para conectar el teléfono a la red inalámbrica.

Para obtener instrucciones detalladas sobre el uso de Wi-Fi, consulte la sección **[" Wi-Fi"](#page-24-1)**.

# **11.2 Bluetooth**

Para obtener instrucciones detalladas sobre el uso de Bluetooth, consulte la sección **["8.2 Conexión a dispositivos Bluetooth"](#page-25-1)**.

# **11.3 Red móvil**

**• Roaming de datos**

Si no necesita transmitir datos por medio de otras redes móviles, desmarque la casilla de verificación y evitará incurrir en cargos significativos por roaming.

**• VoLTE**

Utilice los servicios 4G para mejorar la voz y otras comunicaciones (recomendado)

**• Red**

Definir que la red se seleccione automáticamente

**• Nombres de puntos de acceso**

Permite seleccionar su red preferida en este menú.

# <span id="page-29-0"></span>**11.4 Conexiones**

# **Modo Vuelo**

Use el **Modo Vuelo** para desactivar simultáneamente todas las conexiones inalámbricas, incluidas la Wi-Fi y la Bluetooth, entre otras.

También puede activar el modo Vuelo tocando **Modo Vuelo** en la barra de ajustes rápidos o en las opciones del teléfono, manteniendo pulsado el botón de encendido.

# **Punto de acceso Wi-Fi y módem**

Esta función le permite compartir su conexión de datos móviles a través de USB o como un punto de acceso de zona Wi-Fi (consulte el apartado **["8.4 Compartir](#page-24-0) [la conexión de datos móviles del teléfono"](#page-24-0)**).

## **Uso de datos**

Consulte ajustes relacionados con el uso de datos. Marque la casilla de verificación para establecer un límite de datos móviles. Su conexión de datos móviles se desactivará cuando se alcance el límite especificado. También puede elegir un ciclo de uso de datos para ver las estadísticas y aplicaciones relacionadas de datos usados por su celular.

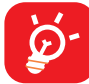

El celular mide el uso de datos, aunque su proveedor puede realizar un conteo distinto. Es recomendable utilizar un límite conservador.

## **VPN**

Las redes privadas virtuales (VPN) permiten conectarse a los recursos de una red local protegida desde el exterior. Las empresas, escuelas y otras instituciones suelen utilizar VPN para que sus usuarios puedan acceder a recursos de redes locales cuando no están dentro de la red o cuando están conectados a una red inalámbrica. (Consulte el apartado **["8.5 Conexión a redes privadas virtuales"](#page-24-0)**).

# **DNS privado**

Seleccione el modo DNS privado del dispositivo.

# **Transmitir**

Use Emitir para mostrar la pantalla del dispositivo en la TV y mostrar contenido como programas de TV, películas, fotos, juegos y sitios web desde aplicaciones compatibles.

# **Conexión USB**

Con un cable USB, puede cargar el dispositivo y transferir archivos o fotos (PTP) entre su teléfono móvil y una computadora.

### **Conectar el celular a la computadora**

- Utilice el cable USB que viene con su celular para conectarlo a un puerto USB de su computadora. Aparecerá una notificación para indicar que el cable USB está conectado.
- Abra el Panel de notificaciones y elija la forma en quiere transferir los archivos o pulse **Ajustes > Conexiones > Conexión USB** para seleccionarla. La opción **Cargar este dispositivo** aparece seleccionada de forma predeterminada.

# **Imprimir**

Pulse **Imprimir** para activar los **Servicios de impresión**. Puede seleccionar su **Servicio de impresión predeterminado**.

# **Chromebook**

Vincule su teléfono a Chromebook para poder enviar mensajes des de la computadora, compartir la conexión a internet de su teléfono y simplificar el desbloqueo.

# **Compartir con dispositivo cercano**

Active el Bluetooth o la red Wi-Fi para detectar dispositivos cercanos.

# **Android Auto**

Utilice las aplicaciones en la pantalla de su vehículo.

# <span id="page-30-0"></span>**11.5 Pantalla de inicio y pantalla de bloqueo**

En este menú puede elegir sus fondos de pantalla y estilos favoritos, establecer el estilo de bloqueo de pantalla, etc.

# **11.6 Pantalla**

En este menú, puede ajustar el modo oscuro, la barra de estado, el tamaño de letra, etc.

Para que el contenido de la pantalla gire cuando se gira el dispositivo, toque **Rotación activada**.

# **11.7 NXTVISION**

### **• Mejora de imágenes**

Mejore el contraste, la nitidez y los detalles oscuros de la imagen de forma automática.

### **• Mejora de video**

Mejore el color, el contraste y la profundidad de detalle del video o juego para obtener una visualización con calidad HDR.

### **• Mejora de la calidad del juego**

Mejore el detalle de las sombras y los gráficos generales del juego.

### **• Modo lectura**

Optimice la visualización de la pantalla para que la experiencia de lectura sea tan cómoda como la de los libros en papel.

### **• Modo de comodidad visual**

Filtre la luz azul y ajuste la temperatura del color de su pantalla para reducir la fatiga ocular.

### **• Modo de vista más oscura**

Baje el brillo de la pantalla en un entorno con poca luz.

### **• Modo visualización bajo luz solar**

Para activar la Grabadora de pantalla, toque el icono  $\frac{dQ}{dr}$  en el panel de ajustes rápidos.

Aumente la legibilidad bajo la luz del sol

### **• Modo color y temperatura**

Con este menú, puede cambiar la gama de colores de la pantalla en función del contenido a Vívido, Natural, etc.

# **11.8 Sonido y vibración**

Ajuste los tonos de llamada y notificación, música y otros ajustes de audio.

# **11.9 Notificaciones**

Gestione las notificaciones de cada aplicación por separado. Puede establecer los permisos para las notificaciones de las aplicaciones, para mostrar las notificaciones en la pantalla de bloqueo, etc.

# **11.10 Botón y gestos**

Ajuste determinados botones y gestos que faciliten el uso del dispositivo, por ejemplo, navegación con 3 dedos, captura de pantalla con 3 dedos, captura de pantalla por zonas con 3 dedos, levantar para activar, etc.

# **11.11 Características avanzadas**

### **• App Cloner(1)**

App Cloner duplicará una aplicación en la pantalla de inicio. De este modo, podrá disfrutar de ambas al mismo tiempo.

### **• Grabadora de pantalla**

Ajuste la resolución de video, el sonido y las interacciones del botón de grabación.

# **11.12 Smart Manager**

**Smart Manager** asegura que su teléfono funcione en forma óptima al analizar y optimizar automáticamente el uso de datos para preservar los niveles de la batería, gestionar el almacenamiento y protegerse contra las amenazas a la seguridad.

<sup>(1)</sup> El teléfono también debe estar conectado a una red.

<span id="page-31-0"></span>Restringir las aplicaciones de inicio automático puede mejorar la velocidad del sistema y prolongar la duración de la batería.

También puede actualizar algunas opciones manualmente para una mayor optimización.

# **11.13 Seguridad y biométrica**

## **• Bloqueo de pantalla**

Seleccione un método, como **Deslizar, Patrón, PIN,** o **Contraseña** para desbloquear la pantalla.

## **• Desbloqueo facial**

El **desbloqueo facial** le permite desbloquear su dispositivo con sus datos faciales. Establézcalo siguiendo los pasos que aparecen en pantalla.

Asegúrese de estar mirando hacia la pantalla del teléfono cuando utilice el reconocimiento facial.

**NOTA**: Es necesario establecer un patrón, un PIN o una contraseña antes de usar el desbloqueo facial.

### **• Huella digital**

Use su huella digital para desbloquear la pantalla.

Ingresa a **Ajustes > Seguridad y biometría > Huella digital** para activar estas funciones.

Es posible que el desbloqueo con huella y facial no sean tan seguros como los bloqueos con Patrón, PIN o Contraseña.

**• Bloqueo predictivo**

**Bloqueo predictivo** mantiene el dispositivo desbloqueado cuando está a salvo con usted y bloqueado cuando detecta que lo ha dejado.

### **• Otros**

En este menú también puede establecer **Aplicaciones de gestión de dispositivos, Bloqueo de la tarjeta SIM, Encriptación y credenciales, Agentes de confianza, Anclaje de pantalla,** etc.

# **11.14 Ubicación**

Establezca los ajustes del tiempo para permitir que una aplicación acceda a la ubicación del dispositivo.

# **11.15 Privacidad**

Para proteger su privacidad, puede establecer que una aplicación pueda acceder o tenga prohibido el acceso a su ubicación, SMS, teléfono, etc., además de si mostrar o no contraseñas o elegir las actividades e información que desea que guarde Google.

# **11.16 Seguridad y emergencia**

Ingrese a **Ajustes > Seguridad y emergencias > ABRIR SEGURIDAD PERSONAL** para definir información médica y contactos de emergencia.

Añadir información médica y contactos de emergencia puede ayudar a los primeros a responder en una emergencia.

Cualquier persona puede leer esta información en la pantalla bloqueada y llamar a sus contactos con sólo pulsar sus nombres sin desbloquear el teléfono.

También puede definir **Servicio de emergencia SOS, Alertas de crisis, Servicio de localización de emergencia** o **Alertas de emergencia inalámbricas** en esta interfaz.

# **11.17 Aplicaciones**

Consulte los detalles acerca de las aplicaciones instaladas en el teléfono, para gestionar su uso de datos o forzar su cierre.

Puede dar permisos a la aplicación, como permitir que acceda a su **micrófono, contactos, calendario**, etc.

# **11.18 Almacenamiento**

Permite comprobar el uso del espacio de almacenamiento y liberar más si es necesario.

# <span id="page-32-0"></span>**11.19 Cuentas**

Toque esta opción para añadir, eliminar y gestionar cuentas de correo electrónico y otras cuentas compatibles. También puede usar estos ajustes para controlar las opciones para el modo como las aplicaciones envían, reciben y sincronizan los datos, es decir, si se realiza automáticamente, siguiendo una programación para cada aplicación, o no se realiza la sincronización.

Toque **Añadir cuenta** para añadir una cuenta a la aplicación seleccionada.

# **11.20 Bienestar digital y controles parentales**

En este menú puede consultar cuánto tiempo ha pasado usando el teléfono e incluso cada aplicación. Puede personalizar el límite de tiempo de uso del teléfono para llevar una vida sana y equilibrada.

Además, los padres pueden restringir el tiempo de uso de sus hijos para gestionar sus hábitos de navegación.

# **11.21 Google**

Configure la cuenta de Google y los ajustes de los servicios.

# **11.22 Accesibilidad**

Utilice los ajustes de Accesibilidad para configurar los complementos de accesibilidad que haya instalado en el teléfono.

# **11.23 Sistema**

## **• Acerca del teléfono**

Puede consultar la información básica del teléfono, como el nombre del modelo, el CPU, la cámara, el almacenamiento, etc.

También puede comprobar la información legal, el número de compilación, el estado y otras especificaciones.

## **• Actualizar sistema**

Busque actualizaciones del sistema.

- **• Actualizar aplicaciones**
- Comprueba las actualizaciones de las aplicaciones y las mantiene actualizadas.
- **• Idiomas y entrada de texto**

Configure los ajustes de idioma, el teclado virtual, el teclado físico, etc.

**• Fecha y Hora**

Use los ajustes de Fecha y Hora para personalizar sus preferencias de visualización de la fecha y la hora.

**• Respaldo**

Actívelo para realizar un respaldo de seguridad de los ajustes del teléfono y de otros datos de aplicaciones en servidores de Google. Si cambia de teléfono, los ajustes y los datos de los cuales ha realizado un respaldo se restaurarán en el nuevo teléfono cuando inicie sesión en su cuenta de Google.

**• Restablecer**

Restablezca todos los ajustes de red y las preferencias de las aplicaciones; no perderá sus datos con estos ajustes.

Si selecciona **Restablecer datos de fábrica**, se borrarán todos los datos del almacenamiento interno del teléfono; haga una copia de seguridad de los datos antes de restablecerlos.

**• Usuarios**

Comparta su teléfono añadiendo usuarios nuevos. Cada usuario tiene un espacio personal en su teléfono y puede personalizar la pantalla de inicio, las cuentas, las aplicaciones, los ajustes y más.

# **• Normativas y seguridad**

Consulte la información del producto, como el **modelo del producto, nombre del fabricante, IMEI, referencia comercial, ID de declaración de Bluetooth**, y entre otros.

# <span id="page-33-0"></span>**12 Disfrute al máximo de su teléfono ���**

# **12.1 Actualización de FOTA**

Con la herramienta de Actualización FOTA podrá actualizar el software de su teléfono.

Para acceder a **Actualización del sistema**, deslice el dedo hacia arriba en la pantalla de inicio y después ingrese a Ajustes **(2) > Sistema > Actualización del sistema**. Toque **BUSCAR ACTUALIZACIONES** para que el teléfono busque el software más reciente. Se descargará automáticamente El software más reciente cuando el dispositivo esté conectado a una red inalámbrica. Una vez se haya completado, toque **REINICIAR AHORA** para completar la actualización. Ahora el software de su teléfono tendrá la última versión.

Debe activar la conexión de datos o conectarse mediante Wi-Fi antes de buscar actualizaciones.

# Precauciones de uso *...........*

Antes de utilizar su teléfono, lea detenidamente este capítulo. El fabricante no se hará responsable de los daños que resulten de un uso inadecuado del teléfono o contrario a las instrucciones contenidas en el presente documento.

# **SEGURIDAD AL VOLANTE:**

Dados los estudios recientes que demuestran que utilizar un teléfono mientras se maneja constituye un factor real de riesgo, incluso cuando se utiliza un accesorio de manos libres (kit de vehículo, auriculares, etc.), se aconseja a los conductores que no lo utilicen hasta que hayan estacionado el vehículo. Consulte las leyes y regulaciones sobre el uso de teléfonos inalámbricos y sus accesorios en las zonas donde maneje. Siga las normas y recomendaciones. El uso de estos dispositivos puede estar prohibido o restringido en algunas áreas.

# **CONDICIONES DE USO:**

- Se recomienda apagar el teléfono de vez en cuando para optimizar su funcionamiento.
- Recuerde consultar las normas locales sobre el uso de teléfonos móviles en vuelos.
- Si su teléfono es un dispositivo de una sola pieza, en el que la cubierta y la batería no son extraíbles, si lo desarma la garantía quedará invalidada. Desarmar el teléfono puede ocasionar lesiones corporales si se perfora la batería.
- Sea siempre muy cuidadoso con su teléfono y guárdelo en un lugar limpio y sin polvo.
- No exponga su teléfono a condiciones climatológicas o ambientales adversas, como humedad, condensación, lluvia, filtración de líquidos, polvo, brisa marina, etc. La temperatura operativa que recomienda el fabricante oscila entre los -10°C (14°F) y los +45°C (113°F). Si se exceden los 45 °C (113 °F), la pantalla puede volverse temporalmente ilegible.
- No intente abrir, desarmar o reparar usted mismo el teléfono.
- No deje que se le caiga, ni lo arroje al vacío, ni intente doblarlo.
- Utilice sólo baterías, cargadores y accesorios recomendados por TCL Communication Ltd. y sus afiliados compatibles con el modelo de su teléfono. TCL Communication Ltd. y sus filiales declinan toda responsabilidad en caso de daños derivados del uso de otros cargadores o baterías.

- El teléfono no debe desecharse en un vertedero municipal. Compruebe las normas locales referente a desechar productos electrónicos.
- Recuerde realizar respaldos de seguridad o mantener un registro por escrito de toda la información importante almacenada en su teléfono.
- Algunas personas son propensas a padecer ataques epilépticos o pérdidas de conocimiento causadas por luces brillantes como las de los videojuegos. Estos daños o desmayos pueden ocurrir incluso si una persona nunca los ha experimentado antes. Si ha experimentado alguno de estos ataques o pérdidas de conocimiento, o si su familia presenta un historial con antecedentes de este tipo, consulte a su médico antes de utilizar estos videojuegos en su teléfono, o antes de activar las luces brillantes en su teléfono.
- Los padres deben controlar el uso que hagan sus hijos de los videojuegos u otras funciones que incorporan luces intermitentes en los teléfonos. Todas las personas deberán dejar de utilizarlo y consultarán a su médico en caso de que se produzca alguno de los siguientes síntomas: convulsiones, contracciones oculares o musculares, pérdida de consciencia, de la orientación o de la movilidad.

# **PRIVACIDAD:**

Le recordamos que debe respetar las leyes y regulaciones en vigor en su país sobre la toma de fotos y la grabación de sonidos con el teléfono. Conforme a estas reglas y leyes, puede estar estrictamente prohibido tomar fotos o grabar las voces de otras personas o cualquiera de sus atributos personales, así como reproducir o distribuir estas, ya que se puede considerar una invasión de la vida privada. Es responsabilidad exclusiva del usuario asegurarse de que tiene la autorización previa, si fuera necesaria, de grabar conversaciones privadas o confidenciales o de tomar fotos de otra persona. El fabricante, el distribuidor o el vendedor del teléfono (incluida la operadora) no se harán responsables de las consecuencias que resulten de una utilización inadecuada del dispositivo.

Tenga en cuenta que al utilizar un accesorio es posible que algunos de sus datos personales se compartan en el dispositivo principal. Es responsabilidad suya proteger sus datos personales y no compartirlos con ningún dispositivo de terceros o no autorizado conectado al suyo. Si tiene un dispositivo con Wi-Fi, conéctelo sólo a redes Wi-Fi de confianza. Además, cuando utilice su dispositivo como zona Wi-Fi (si tiene esta capacidad), utilice las funciones de seguridad de redes. Estas precauciones impedirán el acceso no autorizado a su dispositivo. El dispositivo puede almacenar información personal en varias ubicaciones, como una tarjeta SIM, una tarjeta de memoria y la memoria integrada. Asegúrese de eliminar o borrar toda la información personal antes de reciclar, devolver o regalar el dispositivo. Elija con atención las aplicaciones y las actualizaciones, e instale únicamente las que procedan de fuentes de confianza. Algunas aplicaciones pueden influir en el rendimiento del producto y/o tener acceso a información privada, como detalles de cuentas, datos de llamadas, detalles de ubicación y recursos de red.

Tenga en cuenta que cualquier dato compartido con TCL Communication Ltd. se almacena de acuerdo con las leyes de protección de datos aplicables. Con esta finalidad, TCL Communication Ltd. implementa y mantiene medidas organizativas y técnicas para proteger todos los datos personales, por ejemplo, contra su procesamiento ilegal o no autorizado y contra daños o su pérdida o destrucción accidental, por lo que estas medidas proporcionarán un nivel de seguridad adecuado en relación con:

- las posibilidades técnicas disponibles;
- los costos de implementación de las medidas;
- los riesgos que pueden surgir durante el tratamiento de los datos personales; y
- la confidencialidad de los datos personales procesados.

# **BATERÍA:**

De acuerdo con la normativa aérea, la batería de este producto no está cargada. Primero debe cargarla.

- No la desarme, abra, doble o deforme, perfore ni triture.
- No la modifique ni refabrique, no intente insertar objetos extraños en la batería, ni la sumerja o exponga al agua u otros líquidos, ni la exponga a fuego, explosiones u otros peligros.
- Use la batería sólo para el sistema para el que ha sido diseñada.
- Para cargar la batería, utilice únicamente un cargador que haya sido cualificado con el sistema según los requisitos de certificación de la CTIA para el cumplimiento de sistemas de batería de acuerdo con la norma IEEE 1725. El uso de una batería o un cargador no cualificados puede suponer un riesgo de fuego, explosión, fuga u otros peligros.
- No ocasione un cortocircuito en la batería ni permita que objetos metálicos conductores hagan contacto con los terminales de la batería.
- Sustituya la batería únicamente por otra batería que haya sido cualificada con el sistema según la norma IEEE-Std-1725. El uso de una batería no cualificada puede suponer un riesgo de fuego, explosión, fuga u otros peligros.

Sólo pueden reemplazar la batería los proveedores de servicios autorizados. (Si la batería no puede ser sustituida por el usuario).

- Deseche la batería correctamente según la regulación local.
- El uso de la batería por niños deberá supervisarse.
- Evite que el teléfono o la batería se caigan. Si el teléfono o la batería se caen, especialmente sobre una superficie dura, y sospecha que se ha producido algún daño, llévelos a un centro de servicio para que los inspeccionen.
- El mal uso de la batería puede ocasionar un incendio, una explosión u otros peligros.
- No reemplace la batería. El reemplazo indebido de la btería puede suponer un riesgo de fuego, explosión, fuga u otros peligros. Contacte con el fabricante para que le proporcione las instrucciones de reemplazo.

Si el teléfono, la batería o los accesorios tienen este símbolo, deberá llevarlos a uno de estos puntos de recolección cuando estén fuera de uso:

- Proporcione una explicación de la implicación de seguridad (consulte el apartado 9.1 del documento CRD).

- No intente abrir la batería, ya que existe riesgo de emanaciones de sustancias químicas y quemaduras.
- No perfore, desarme, ni provoque un corto circuito en la batería.
- No queme o deseche una batería o teléfono usados en la basura del hogar, ni los almacene a temperaturas por encima de los 60 °C (140 °F). Esto puede ocasionar una explosión o la fuga de líquido o gas inflamable. De igual manera, extraer la batería en un ambiente de presión de aire extremadamente bajo puede ocasionar una explosión o fuga de líquido o gas inflamable. No utilice la batería para otros usos que para lo que fue diseñada y recomendada. No utilice nunca baterías dañadas.

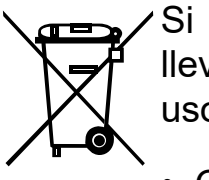

• Centros de eliminación de residuos municipales, con contenedores

- especiales para este tipo de equipos.
- •Contenedores en los puntos de venta.

Los productos serán reciclados para prevenir que se eliminen sustancias en el medio ambiente, y sus componentes serán reutilizados.

## **En países de la Unión Europea:**

El acceso a los puntos de recolección es gratuito.

Todos los productos que lleven ese símbolo deberán depositarse en esos puntos.

# **En los países que no son miembros de la Unión Europea:**

Si el país o región cuenta con facilidades de reciclaje y recolección, estos productos no deberán desecharse en basureros ordinarios. Se deberán llevar a los puntos de recolección para que puedan ser reciclados.

En los Estados Unidos, puede saber más sobre el Programa de Reciclaje CTIA en http://www.gowirelessgogreen.org/

**ATENCIÓN:** RIESGO DE EXPLOSIÓN AL REEMPLAZAR LA BATERÍA POR OTRA DE MODELO INCORRECTO. PARA ELIMINAR LAS BATERÍAS USADAS, SIGA LAS INSTRUCCIONES INDICADAS.

**ADVERTENCIA:** Este producto contiene sustancias químicas conocidas en el estado de California por causar cáncer y defectos congénitos u otros daños reproductivos.

# **CARGADORES:**

Casa A.C./ Cargadores de viaje operarán dentro del rango de temperatura de: De 0 °C (32 °F) a 40 °C (104 °F).

Los cargadores diseñados para su teléfono cumplen las normas de seguridad para los equipos de tratamiento de la información y de oficina. Debido a las diferentes características eléctricas aplicables, el cargador que ha comprado en un país puede resultar incompatible en otro. Deben utilizarse únicamente con esta finalidad de carga.

<span id="page-36-0"></span>Características eléctricas (según el país): Cargador de viaje: Entrada: 100-240 V,50/60 Hz, 0,5 A Salida: 5V, 3A/9V, 2A/12V, 1.5A

Batería: 5000 mAh de litio

# Información electrónica...............

Para obtener más información sobre el reciclaje de componentes electrónicos:

- 1) Visite el sitio web del programa de reciclaje de componentes electrónicos de TCL en https://www.tcl.com/us/en/mobile/accessibility-compliance/tcl-mobileelectronic-recycling-program.html, o
- 2) Llame al servicio de atención al cliente de TCL en Estados Unidos al número 1-855-224-4228.

Reciclaje de baterías (EE. UU. y Canadá):

TCL se asocia con Call2Recycle® para ofrecer un programa de reciclaje de baterías seguro y práctico. Para obtener más información sobre nuestro programa de reciclaje de baterías, visite los sitios web de EE. UU. y Canadá: https://www.tcl. com/us/en/mobile/accessibility-compliance/tcl-mobile-battery-recycling-program. html

# **Ondas de radio ������������������������������������������**

ESTE TELÉFONO CUMPLE CON LAS EXIGENCIAS ESTATALES EN MATERIA DE EXPOSICIÓN A LAS ONDAS DE RADIO.

El teléfono es un transmisor y receptor de ondas radioeléctricas. Ha sido diseñado y fabricado a fin de respetar los límites de exposición a las radiofrecuencias (RF). Estos límites forman parte de las normas globales y de los niveles de radiofrecuencias autorizados para el público. Estas normas se basan en estándares preparados por organizaciones científicas independientes mediante la evaluación periódica y exhaustiva de estudios científicos. Dichos límites incluyen un margen de seguridad importante destinado a garantizar la seguridad de todos, sea cual sea la edad o el estado de salud.

La norma de exposición para teléfonos utiliza una unidad de medida conocida como índice de absorción específico o SAR. El límite de SAR establecido por las autoridades públicas, tales como la FCC (Federal Communications Commission = Comisión Federal de Comunicaciones) del gobierno estadounidense o la ISEDC (Innovation, Science and Economic Development Canada = Innovación, Ciencia y Desarrollo Económico de Canadá), es de 1.6 W/Kg en promedio sobre 1 un gramo de tejido humano. Las pruebas se han efectuado en teléfonos que emiten a su nivel de potencia máximo en todas las bandas de frecuencias y en posiciones de funcionamiento estándares.

Este dispositivo cumple con el SAR para la población en general y con los límites de exposición no controlados en ANSI/IEEE C95.1-1992 y ha sido probado de conformidad con la medición de métodos y procedimientos especificados en IEEE1528.

La FCC ha concedido una autorización de equipo para este teléfono; todos los niveles de SAR informados se han evaluado y cumplen las normas de exposición a radiofrecuencia de la FCC. La información del SAR de este modelo de teléfono está archivada en la FCC y puede encontrarse en la sección Mostrar concesión de www.fcc.gov/oet/ea/fccid después de buscar el ID de FCC: 2ACCJH168.

Aunque el SAR se establece al máximo nivel de potencia certificado, el nivel SAR real del teléfono durante su funcionamiento puede ser inferior a dicho valor máximo. Así pues, el teléfono ha sido diseñado para utilizar únicamente la potencia estrictamente necesaria a fin de asegurar su conexión a la red. En general, cuanto más cerca se encuentra un usuario de una antena de estación de base inalámbrica, más bajas serán las salidas de potencia del teléfono. Antes de que un modelo de teléfono esté disponible para su venta al público, debe demostrar el cumplimiento con las regulaciones y normas nacionales.

El valor máximo de SAR para este modelo de teléfono cuando se probó es de 1,379 W/kg para uso en la oreja y 1,132 W/kg para uso cerca del cuerpo.

Si bien los niveles de SAR varían de un teléfono y modo de uso a otro, todos cumplen las exigencias gubernamentales en materia de exposición a las radiofrecuencias.

Este teléfono cumple con las exigencias de exposición FCC RF para ser llevado junto al cuerpo, siempre que se utilice con un accesorio no metálico y como mínimo a 15 mm del cuerpo. El uso de otro accesorio puede no cumplir con las exigencias de exposición FCC RF.

Encontrará información adicional sobre el nivel específico de absorción (SAR) en el sitio web de Cellular Telecommunications & Internet Association (CTIA): http:// www.ctia.org/.

una marca comercial de SD-3C, LLC.

la palabra Bluetooth son propiedad de so de dichas marcas por parte de TCL filiales está permitido bajo licencia. Las y nombres comerciales son propiedad tarios.

ción de Bluetooth D056175

una marca de certificación de Wi-Fi

bogle, Android, el logotipo de Android, e Maps ™, Gmail ™, YouTube, Google gistradas de Google Inc.

<span id="page-37-0"></span>La Organización Mundial de la Salud (OMS) considera que el estado actual de los conocimientos científicos no justifica la toma de precauciones especiales para el uso de teléfonos. En caso de inquietud, una persona podría optar por limitar su exposición, o la de sus hijos, a las radiofrecuencias disminuyendo la duración de las comunicaciones o utilizando la opción "manos libres" (o kit manos libres portátil) que permite alejar el teléfono de la cabeza y el cuerpo. Para obtener información adicional de la OMS sobre los campos electromagnéticos y la salud pública, puede acceder al siguiente sitio web: http://www.who.int/peh-emf.

Importante: Este dispositivo ha sido probado y se confirma que cumple con los límites para un dispositivo digital Clase B, de conformidad con la parte 15 de las Normas FCC. Estos límites están diseñados para ofrecer una protección razonable en contra de la interferencia dañina cuando el equipo se opera en un entorno comercial. Este equipo genera, usa y puede emitir energía de radiofrecuencia, por lo que en el caso de no instalarse ni usarse de acuerdo con el instructivo de uso podría causar una interferencia dañina en las radiocomunicaciones. No obstante, no se garantiza que no se produzca ninguna interferencia en la recepción de radio o televisor, lo que puede comprobarse encendiendo y apagando el equipo. Es recomendable que el usuario corrija dichas interferencias mediante uno o varios de los siguientes procedimientos:

- Cambie la orientación o la ubicación de la antena receptora.
- Aumente la separación entre el equipo y el receptor.
- Conecte el equipo a una toma de corriente de un circuito distinto al que está conectado el receptor.
- Consulte con el distribuidor o técnico de radio o televisor cualificado para obtener asistencia.

Los cambios o modificaciones que no hayan sido expresamente aprobados por la parte responsable por el cumplimiento de las normas, podría cancelar el derecho del usuario a usar el equipo.

Para dispositivos de recepción asociados con un servicio de radio bajo licencia (por ejemplo, la retransmisión de radio FM), se aplica la siguiente declaración:

Este dispositivo cumple con lo dispuesto en el apartado 15 de las normas de la Comisión Federal de Comunicaciones del gobierno de los Estados Unidos.

Su funcionamiento está sujeto a las siguientes dos condiciones:

- Este dispositivo no puede causar interferencias dañinas.
- Este dispositivo debe aceptar cualquier interferencia recibida, incluyendo la interferencia que podría causar una operación no deseada.

Su teléfono está equipado con una antena integrada. Para beneficiarse de una calidad de funcionamiento óptima durante sus comunicaciones, no toque ni deteriore la antena.

Puesto que los dispositivos móviles ofrecen distintas funciones, pueden utilizarse en distintas posiciones además de junto al oído. En estos casos, el dispositivo seguirá las normas cuando se use con auriculares o cable de datos USB.

Si utiliza otro accesorio, asegúrese de que el producto que utilice esté libre de metales y que coloque el teléfono a una distancia mínima de 15 mm del cuerpo.

# **Licencias ����������������������������������������������������**

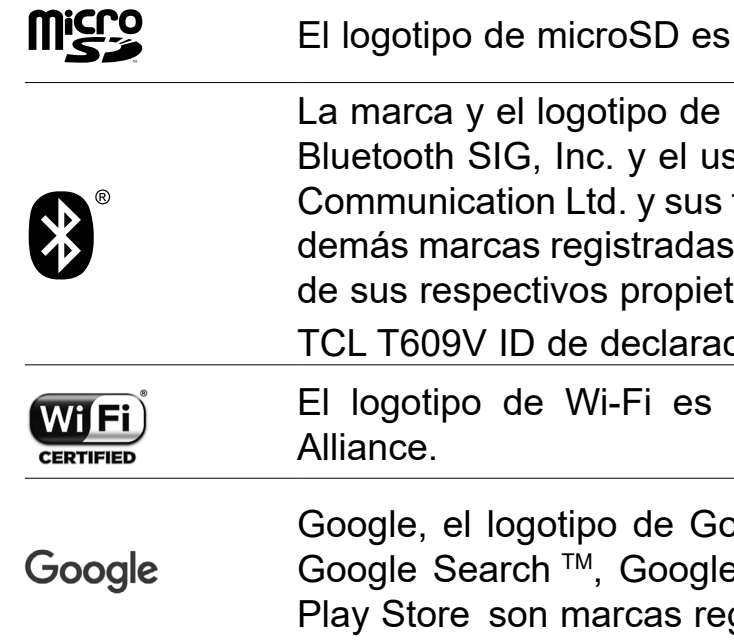

El robot de Android está reproducido o modificado a partir del trabajo creado y compartido por Google y se utiliza según los términos que se describen en la Licencia de atribución de Creative Commons 3.0 (el texto se mostrará al acceder a Condiciones de Google en **Ajustes > Sistema > Acerca del teléfono > Información legal**)(1).

Ha adquirido un producto que utiliza programas de código abierto (http://opensource.org/) mtd, msdosfs, netfilter/iptables e initrd en código de objeto y otros programas de código abierto obtenidos bajo licencia según la Licencia pública general de GNU y la Licencia de Apache.

Puede descargar los códigos de origen en https://sourceforge.net/projects/tclmobile/files/. La provisión de códigos de origen es sin costo en Internet.

# <span id="page-38-0"></span>**Información sobre la Compatibilidad de Audífonos con Dispositivos Inalámbricos de la Comisión Federal de Comunicaciones ("FCC") de los EE. UU.**

Cuando se utilizan algunos dispositivos inalámbricos cerca de determinados aparatos auditivos (audífonos e implantes cocleares), los usuarios pueden percibir un zumbido, murmullo o chirrido. Algunos aparatos auditivos son más inmunes que otros a estas interferencias, y la cantidad de interferencia generada por los dispositivos inalámbricos también varía según el modelo.

La industria del teléfono inalámbrico ha desarrollado clasificaciones para ayudar a los usuarios de dispositivos auditivos a encontrar dispositivos inalámbricos compatibles con su aparato auditivo. No se han clasificado todos los dispositivos inalámbricos. Los dispositivos inalámbricos que han sido clasificados tendrán su clasificación desplegada en la caja junto a otras indicaciones de aprobación relevantes.

Las clasificaciones no suponen ninguna garantía. Los resultados variarán en función del aparato auditivo y la discapacidad auditiva del usuario. Si su aparato auditivo es vulnerable a las interferencias, es posible que no pueda utilizar correctamente un dispositivo inalámbrico clasificado. Consulte con su experto de salud auditiva y pruebe el dispositivo inalámbrico con su aparato auditivo para una mejor evaluación de sus necesidades personales.

Este smartphone ha sido probado y clasificado para su uso con audífonos para algunas de las tecnologías inalámbricas que utiliza. Sin embargo, pueden utilizarse otras tecnologías inalámbricas en este teléfono inteligente que no se hayan probado aún para su uso con audífonos. Es importante probar las distintas características de su teléfono inteligente de forma minuciosa y en ubicaciones diferentes para determinar si usted escucha cualquier ruido de interferencia cuando usa este teléfono inteligente con su audífono o implante coclear. Consulte con su proveedor de servicios inalámbricos acerca de las políticas de devolución y cambio, y para obtener más información acerca de la compatibilidad de su audífono.

Clasificación de compatibilidad de audífonos para este teléfono inteligente: M3/ T3.

# **Cómo usar esta clasificación**

**Clasificaciones M:** Los dispositivos inalámbricos con la clasificación M3 o M4 cumplen los requisitos de la FCC y es probable que generen menos interferencia con los aparatos auditivos que los dispositivos inalámbricos que no se han clasificado. M4 es la mejor clasificación.

**Clasificaciones T:** Los dispositivos inalámbricos con la clasificación T3 o T4 cumplen los requisitos de la FCC y es probable que se puedan utilizar mejor con una bobina de un audífono (también conocida como "Botón T" o "Botón Telefónico") que otros dispositivos inalámbricos no clasificados. T4 es la mejor clasificación o la más alta de las dos. Tenga en cuenta que no todos los aparatos auditivos tienen bobinas.

Los aparatos auditivos pueden además medirse de acuerdo con su inmunidad a este tipo de interferencia. El fabricante de su aparato auditivo o su experto en salud auditiva puede ayudarle a averiguar los resultados para su aparato auditivo. Cuanto más inmune sea su audífono, menor será la probabilidad de que experimente el ruido de interferencias con los dispositivos inalámbricos.

Para obtener más información acerca de las acciones que la FCC ha tomado con respecto a la compatibilidad de los audífonos con los dispositivos inalámbricos y otros pasos que la FCC ha tomado para garantizar que las personas con discapacidades tengan acceso a los servicios de telecomunicaciones, visite www. fcc.gov/cgb/dro.

FCC ID: 2ACCJH168.

a) 20.19(f)(1): una explicación del sistema de clasificación ANSI C63.19.

b) La comunicación 20.19(f)(2)(i) para auriculares con certificado ANSI C63.19 que no han sido probados para funcionamiento con T-Coil de acuerdo con lo establecido por la OET en la publicación de la KDB 285076 D02 requiere que se informe de que los auriculares no disponen de la clasificación relevante para dicha operación.

# **Información general ����������������������������������**

- **Sitio web:** www.tcl.com
- **Servicio de soporte:** 1-855-224-4228 (EE. UU. y Canadá)
- **Servicio de asistencia web:** https://support.tcl.com/contact-us (contactar por correo electrónico sólo para productos móviles)
- **Fabricante:** TCL Communication Ltd. (dirección: 5/F, Edificio 22E, 22 Science Park East Avenue, Hong Kong Science Park, Shatin, NT, Hong Kong)

**Ruta de etiquetado electrónico:** Toque **Ajustes > Sistema > Normativa y seguridad** o pulse \*#07# para obtener más información sobre el etiquetado (1), como el FCC ID.

 $(1)$  Esto puede variar según el país.

Puede descargar la versión electrónica de este instructivo de uso en inglés y en otros idiomas según disponibilidad en nuestro sitio web: www.tcl.com

Descargue archivos para su dispositivo en: https://support.tcl.com/us-mobile-product-downloads

# **Garantía**

Para obtener información sobre la garantía del dispositivo, visite el sitio web de EE. UU en https://www.tcl.com/us/en/mobile/warranty.

# **Protección contra robo (1)**

Su teléfono se identifica por un número IMEI (número de serie) que se encuentra en la etiqueta de la caja y en la memoria del teléfono. Le recomendamos que anote el numero la primera vez que utilice el teléfono ingresando \*#06# y que lo guarde en un lugar seguro. Es posible que la policía o la operadora se lo soliciten si le roban el teléfono. Con este número se podrá bloquear el teléfono e impedir su uso por otra persona, incluso con una nueva tarjeta SIM.

# **Exención de responsabilidad**

Es posible que encuentre diferencias entre la descripción en este documento y el funcionamiento real del teléfono, dependiendo de su versión del software o de los servicios específicos de cada operadora.

TCL Communication Ltd. no se responsabiliza legalmente de dichas diferencias si existieran, ni tampoco de las posibles consecuencias, cuya responsabilidad debería recaer en la operadora.

> TCL Communication Ltd. se reserva el derecho a modificar las especificaciones técnicas o materiales sin previo aviso.

 $(1)$  Verifique la disponibilidad de este servicio con su proveedor de servicios.